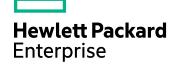

# **Distributed Index Handler**

Software Version: 11.5

# Administration Guide

Document Release Date: October 2017

Software Release Date: October 2017

### Legal notices

### Warranty

The only warranties for Hewlett Packard Enterprise Development LP products and services are set forth in the express warranty statements accompanying such products and services. Nothing herein should be construed as constituting an additional warranty. HPE shall not be liable for technical or editorial errors or omissions contained herein.

The information contained herein is subject to change without notice.

### Restricted rights legend

Confidential computer software. Valid license from HPE required for possession, use or copying. Consistent with FAR 12.211 and 12.212, Commercial Computer Software, Computer Software Documentation, and Technical Data for Commercial Items are licensed to the U.S. Government under vendor's standard commercial license.

### Copyright notice

© Copyright 2017 Hewlett Packard Enterprise Development LP

#### Trademark notices

Adobe™ is a trademark of Adobe Systems Incorporated.

Microsoft® and Windows® are U.S. registered trademarks of Microsoft Corporation.

UNIX® is a registered trademark of The Open Group.

This product includes an interface of the 'zlib' general purpose compression library, which is Copyright © 1995-2002 Jean-loup Gailly and Mark Adler.

# Documentation updates

The title page of this document contains the following identifying information:

- Software Version number, which indicates the software version.
- Document Release Date, which changes each time the document is updated.
- Software Release Date, which indicates the release date of this version of the software.

To check for recent software updates, go to https://downloads.autonomy.com/productDownloads.jsp.

To verify that you are using the most recent edition of a document, go to https://softwaresupport.hpe.com/group/softwaresupport/search-result?doctype=online help.

This site requires that you register for an HPE Passport and sign in. To register for an HPE Passport ID, go to https://hpp12.passport.hpe.com/hppcf/login.do.

You will also receive updated or new editions if you subscribe to the appropriate product support service. Contact your HPE sales representative for details.

# Support

Visit the HPE Software Support Online web site at https://softwaresupport.hpe.com.

This web site provides contact information and details about the products, services, and support that HPE Software offers.

HPE Software online support provides customer self-solve capabilities. It provides a fast and efficient way to access interactive technical support tools needed to manage your business. As a valued support customer, you can benefit by using the support web site to:

- Search for knowledge documents of interest
- · Submit and track support cases and enhancement requests
- Access product documentation
- Manage support contracts
- · Look up HPE support contacts
- · Review information about available services
- · Enter into discussions with other software customers
- · Research and register for software training

Most of the support areas require that you register as an HPE Passport user and sign in. Many also require a support contract.

To register for an HPE Passport ID, go to https://hpp12.passport.hpe.com/hppcf/login.do.

To find more information about access levels, go to

https://softwaresupport.hpe.com/web/softwaresupport/access-levels.

To check for recent software updates, go to https://downloads.autonomy.com/productDownloads.jsp.

# **Contents**

| P | art I: Use the Distributed Index Handler                    | . 7 |
|---|-------------------------------------------------------------|-----|
|   | Chapter 1: Introduction                                     | . 8 |
|   | About DIH                                                   | . 8 |
|   | OEM Certification                                           | 8   |
|   | System Architecture                                         | 8   |
|   | Mirror Mode                                                 | 9   |
|   | Non-Mirror Mode                                             |     |
|   | Use Chained Distributed Index Handler Servers               | 11  |
|   | Chapter 2: Install Distributed Index Handler                | 13  |
|   | System Requirements                                         | 13  |
|   | Supported Platforms                                         |     |
|   | Install Distributed Index Handler on Windows                | 13  |
|   | Install an IDOL Component as a Service on Windows           | 15  |
|   | Install Distributed Index Handler on UNIX                   |     |
|   | Install an IDOL Component as a Service on Linux             |     |
|   | Install a Component as a Service for a systemd Boot System  |     |
|   | Install a Component as a Service for a System V Boot System | 19  |
|   | Chapter 3: Configure the Distributed Index Handler          | 20  |
|   | Edit the Configuration File                                 | 20  |
|   | Unified Configuration                                       | .20 |
|   | Modify Configuration Parameter Values                       | 21  |
|   | Include an External Configuration File                      |     |
|   | Include the Whole External Configuration File               |     |
|   | Include Sections of an External Configuration File          |     |
|   | Include a Parameter from an External Configuration File     |     |
|   | Merge a Section from an External Configuration File         |     |
|   | The DIH Configuration File                                  |     |
|   | Display Online Help                                         |     |
|   | Configuration File Sections                                 |     |
|   | [ACIEncryption]                                             |     |
|   | [AuthorizationRoles]                                        |     |
|   | [DistributionIDOLServers] Section                           |     |
|   | [IndexNotify] Section                                       |     |
|   | [IndexQueue] Section                                        |     |
|   | [License] Section                                           |     |
|   | [Logging] Section                                           |     |
|   | [Paths] Section                                             |     |
|   | [RoundRobinMode] Section                                    |     |
|   | [Server] Section                                            |     |
|   | [Service] Section                                           | 29  |

| [SSLOptionN] Section                                             |    |
|------------------------------------------------------------------|----|
| Example Configuration File                                       | 30 |
| Set the Distribution Mode                                        | 31 |
| Run the Distributed Index Handler in Mirror Mode                 | 31 |
| Run the Distributed Index Handler in Non-Mirror Mode             | 32 |
| Manage Child Servers                                             | 32 |
| Add an IDOL Server to the Distributed Index Handler              | 33 |
| Remove an IDOL Server from the Distributed Index Handler         | 34 |
| Add, Update, and Remove Child Servers Dynamically                | 35 |
| Add a Child Server Dynamically                                   | 35 |
| Remove a Child Server Dynamically                                | 35 |
| Update a Child Server Dynamically                                | 35 |
| Determine the State of Child Servers                             | 36 |
| Distribute Data Dynamically across Child Servers                 | 36 |
| Designate a Child Server as an Archive Server                    | 37 |
| Manage Client Connections                                        | 37 |
| Manage the Indexing Process                                      | 38 |
| Round Robin Indexing                                             | 39 |
| Reference-Based Indexing                                         | 40 |
| Field-Based Indexing                                             |    |
| Field Value-Based Indexing                                       | 42 |
| Date-Based Indexing                                              | 44 |
| Send Minimal Documents                                           | 45 |
| Use Consistent Hashing                                           | 45 |
| Configure Consistent Hashing                                     | 46 |
| Configure the DIH for Consistent Hashing Mode                    | 46 |
| Configure the Child Servers for Consistent Hashing Mode          | 47 |
| Configure the DAH                                                | 48 |
| Index Data in Consistent Hashing Mode                            | 48 |
| Add, Change, and Remove Child Servers in Consistent Hashing Mode | 48 |
| Add a New Child Server                                           | 49 |
| Change the Weight of a Child Server                              | 49 |
| Remove a Child Server                                            |    |
| Manage the Index Queue                                           | 50 |
| Archive Information                                              |    |
| Archive Actions                                                  |    |
| Archive Failed Documents                                         |    |
| Set Up SSL Connections                                           |    |
| Configure Client Authorization                                   | 53 |
| Customize Logging                                                | 54 |
| Chapter 4: Operate the Distributed Index Handler                 | 56 |
| Start and Stop the Distributed Index Handler                     |    |
| Start the Distributed Index Handler                              |    |
| Start the DIH on Microsoft Windows                               |    |
| Start the DIH on UNIX                                            |    |
| Stop the Distributed Index Handler                               | 57 |

| Index Data with the DIH                                  | 57 |
|----------------------------------------------------------|----|
| Use DREADD                                               | 58 |
| Use DREADDDATA                                           | 58 |
| Check Indexing Status                                    | 58 |
| Example                                                  | 59 |
| IndexerGetStatus Status Codes                            | 60 |
| Administer IDOL Servers                                  | 62 |
| Implement Configuration Changes                          | 62 |
| Compact the IDOL Servers                                 | 62 |
| Back up the IDOL Servers                                 | 63 |
| Initialize the IDOL Servers                              | 63 |
| Disable the IDOL Servers                                 | 64 |
| Disable Index Actions                                    | 64 |
| Manage Databases                                         | 64 |
| Create a New Database in the IDOL Servers                | 64 |
| Delete a Database and All the Documents that it Contains | 65 |
| Manage Documents                                         | 65 |
| Delete Documents by Reference                            | 65 |
| Delete and Restore Documents by Document ID              | 65 |
| Delete All Documents from a Database                     | 66 |
| Expire Documents                                         | 66 |
| Change Document Field Values                             | 67 |
| Change Document Metadata                                 | 67 |
| Part II: Appendixes                                      | 68 |
| Appendix A: Troubleshooting                              | 69 |
| Glossary                                                 | 70 |
| Send documentation feedback                              | 75 |

# Part I: Use the Distributed Index Handler

This section describes how to set up and use the DIH.

- Introduction
- Install Distributed Index Handler
- Configure the Distributed Index Handler
- Operate the Distributed Index Handler

# **Chapter 1: Introduction**

This chapter gives an overview of the DIH.

| • | About DIH           | 8 |
|---|---------------------|---|
| • | System Architecture | 8 |

### **About DIH**

The Distributed Index Handler (DIH) is a distribution server that distributes index actions to IDOL Servers. Distribution enables you to scale your system in a linear manner, increasing the speed of index actions and saving processing time. Distributing the index between multiple copies of IDOL Server can also ensure uninterrupted service if an IDOL Server fails.

The setup of your IDOL Servers is independent of the DIH, because they are architecturally unaware of it.

The DIH can index unstructured, semi-structured, or structured data into the connected IDOL Servers. You can aggregate this data from any type of repository by using IDOL *Connectors*. Connectors import the data into IDX file format (unless the data is in XML format, which IDOL Server also accepts) and passes it on to the DIH.

In addition to indexing data into the connected IDOL Servers, the DIH can also forward administrative index actions to its child IDOL Servers, for example to:

- activate IDOL Server configuration changes.
- delete content from IDOL Servers.
- create new IDOL Server databases.
- expire documents.
- · compact IDOL Servers.
- change field values in IDOL Server documents.
- back up IDOL Servers.
- initialize IDOL Servers.
- validate the subindexes in an IDOL Server.

For details of all the index actions that the DIH accepts, refer to the Distributed Index Handler Reference.

### **OEM Certification**

Distributed Index Handler works in OEM licensed environments.

# System Architecture

The DIH receives index actions (data indexing requests or administrative actions) and distributes them to the connected IDOL servers.

You can run the DIH in either of two modes: mirror mode and non-mirror mode.

You determine the way that the DIH distributes index data by using the MirrorMode parameter in the DIH configuration file. See Set the Distribution Mode, on page 31.

### Mirror Mode

In mirror mode, the DIH indexes all data to all the connected IDOL servers. Each IDOL server is identical.

The following diagram shows how the DIH in mirror mode integrates into an IDOL Server installation.

### DIH system architecture (mirror mode)

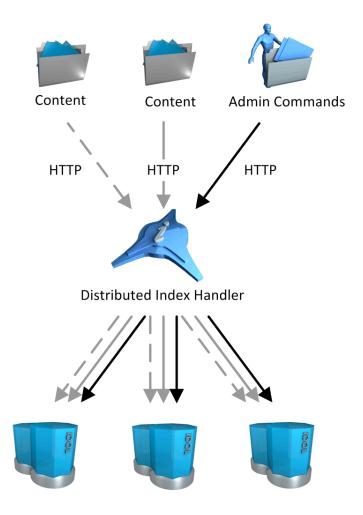

The DIH sends all the index data that it receives (represented by gray arrows in the diagram) to all the connected IDOL Servers. The IDOL Servers are exact copies of each other, and must all have the same configuration.

You can run the DIH in mirror mode to ensure uninterrupted service if one of the IDOL Servers fails. While one IDOL Server is inoperable, its identical copies continue to index data, and are still available to return data for queries.

The DIH periodically checks whether all connected IDOL Servers are operating. If an IDOL Server is unavailable, the DIH queues the data that this IDOL Server normally receives. When the IDOL Server is available again, the DIH indexes the queued data into it.

The DIH sends administrative index actions (represented by black arrows in the diagram) to all connected IDOL Servers.

### **Non-Mirror Mode**

In non-mirror mode, the DIH divides the index data among the connected IDOL servers. Each IDOL server receives the same amount of data.

The diagram below shows how the DIH in non-mirror mode integrates into an IDOL server installation.

### DIH system architecture (non-mirror mode)

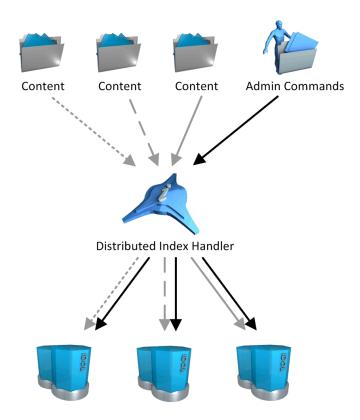

The DIH distributes the index data that it receives (represented by gray arrows in the diagram above) evenly across the connected IDOL Servers. For example, if the DIH connects to four IDOL servers, it indexes approximately one quarter of the data into each IDOL server. It does not split up sections of individual documents.

Run the DIH in non-mirror mode if the amount of data that you want to index is too large for a single IDOL Server. If the IDOL Servers that the DIH indexes into are on different machines, the indexing process requires less time.

DIH periodically checks whether all the connected IDOL Servers are available. If an IDOL Server is unavailable, the DIH queues the data that this IDOL Server normally receives. When the IDOL Server is available again, the DIH indexes the queued data into it.

#### NOTE:

Mirror mode and non-mirror mode refer only to how DIH distributes index data. DIH always distributes administrative commands to all connected IDOL Servers. This behavior is show by the black arrows in the diagram.

### **Use Chained Distributed Index Handler Servers**

You can set up multiple DIH instances in a chained configuration. In this configuration, a parent DIH distributes to child DIH servers, which in turn distribute to child IDOL servers.

### DIH system architecture (chained configuration)

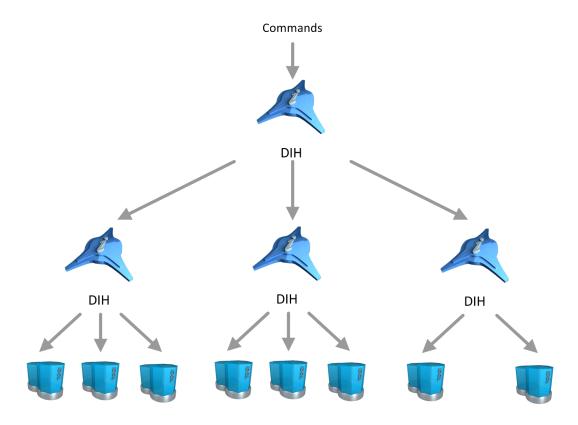

In this configuration, the parent DIH forwards all IDOL Server index actions to the child DIH servers in the same way as to child IDOL Servers.

### NOTE:

Some index actions have different effects when sent to a child DIH than when sent to an IDOL Server, because the DIH forwards the action to multiple IDOL Servers.

Chaining provides an extra level of redundancy both at the DIH level and at the IDOL Server level. It also distributes network traffic and system load over a larger number of computers. Use a chained DIH

server configuration to create a pool of IDOL Servers that are both fault-tolerant for maximum availability, and distributed for the best performance.

# **Chapter 2: Install Distributed Index Handler**

This section describes how to install the DIH by using the IDOL Server installer.

#### NOTE:

After you install the DIH, you must configure at least two child IDOL servers to distribute to before you can use it.

| System Requirements                                 | 13  |
|-----------------------------------------------------|-----|
| Install Distributed Index Handler on Windows        | 1   |
| • Install an IDOL Component as a Service on Windows | 315 |
| Install Distributed Index Handler on UNIX           | 16  |
| Install an IDOL Component as a Service on Linux     | 18  |

# **System Requirements**

This section describes the software and hardware requirements for IDOL and the DIH.

# **Supported Platforms**

IDOL runs on a variety of Windows and UNIX platforms. For details of supported platforms, refer to the *IDOL Server 11.5 Release Notes*.

# Install Distributed Index Handler on Windows

Use the following procedure to install Distributed Index Handler on Microsoft Windows operating systems, by using the IDOL Server installer.

The IDOL Server installer provides the major IDOL components. It also includes License Server, which Distributed Index Handler requires to run.

### To install Distributed Index Handler

1. Double-click the appropriate installer package:

```
IDOLServer VersionNumber Platform.exe
```

#### where:

*VersionNumber* is the product version.

*PLatform* is your software platform.

The Setup dialog box opens.

2. Click Next.

The License Agreement dialog box opens.

3. Read the license agreement. Select I accept the agreement, and then click Next.

The Installation Directory dialog box opens.

4. Specify the directory to install Distributed Index Handler (and optionally other components such as License Server) in. By default, the system installs on

C:\HewlettPackardEnterprise\IDOLServer-VersionNumber. Click to choose another location. Click **Next**.

The Installation Mode dialog box opens.

5. Select Custom, and then click Next.

The License Server dialog box opens. Choose whether you have an existing License Server.

- To use an existing License Server, click Yes, and then click Next. Specify the host and ACI port of your License Server, and then click Next.
- To install a new instance of License Server, click **No**, and then click **Next**. Specify the ports that you want License Server to listen on, and then type the path or click and navigate to the location of your IDOL license key file (licensekey.dat), which you obtained when you purchased Distributed Index Handler. Click **Next**.

The Component Selection dialog box opens.

- Click Next.
- 7. Select the check boxes for the components that you want to install, and specify the port information for each component, or leave the fields blank to accept the default port settings. For the DIH, you can specify the following ports:

| ACI Port     | The port that client machines use to send ACI actions to the DIH. Default: 9070       |
|--------------|---------------------------------------------------------------------------------------|
| Index Port   | The port that client machines use to send index actions to the DIH.  Default: 9071    |
| Service Port | The port that client machines use to send service requests to the DIH.  Default: 9072 |

If you do not specify a value, the installer uses the specified default ports.

Click **Next** or **Back** to move between components.

8. After you have specified your settings, the Summary dialog box opens. Verify the settings you made and click **Next**.

The Ready to Install dialog box opens.

9. Click Next.

The Installing dialog box opens, indicating the progress of the installation. If you want to end the installation process, click **Cancel**.

10. After installation is complete, click **Finish** to close the installation wizard.

# Install an IDOL Component as a Service on Windows

On Microsoft Windows operating systems, you can install any IDOL component as a Windows service. Installing a component as a Windows service makes it easy to start and stop the component, and you can configure a component to start automatically when you start Windows.

Use the following procedure to install Distributed Index Handler as a Windows service from a command line.

### To install a component as a Windows service

- 1. Open a command prompt with administrative privileges (right-click the icon and select **Run as administrator**).
- 2. Navigate to the directory that contains the component that you want to install as a service.
- 3. Send the following command:

Component.exe -install

where *Component*.exe is the executable file of the component that you want to install as a service. The -install command has the following optional arguments:

| -start {[auto]   [manual]<br>  [disable]} | The startup mode for the component. Auto means that Windows services automatically starts the component.  Manual means that you must start the service manually.  Disable means that you cannot start the service. The default option is Auto. |
|-------------------------------------------|----------------------------------------------------------------------------------------------------|
| -username <i>UserName</i>                 | The user name that the service runs under. By default, it uses a local system account.                                                                                                    |
| -password <i>Password</i>                 | The password for the service user.                                                                                                    |
| -servicename ServiceName                  | The name to use for the service. If your service name contains spaces, use quotation marks (") around the name. By default, it uses the executable name.                                                                                       |
| -displayname DisplayName                  | The name to display for the service in the Windows services manager. If your display name contains spaces, use quotation marks (") around the name. By default, it uses the service name.                                                      |
| -depend Dependency1 [,Dependency2]        | A comma-separated list of the names of Windows services that Windows must start before the new service. For example, you might want to add the License Server as a dependency.                                                                 |

### For example:

Component.exe -install -servicename ServiceName -displayname "Component Display Name" -depend LicenseServer

After you have installed the service, you can start and stop the service from the Windows Services manager.

When you no longer require a service, you can uninstall it again.

#### To uninstall an IDOL Windows Service

- 1. Open a command prompt.
- 2. Navigate to the directory that contains the component service that you want to uninstall.
- 3. Send the following command:

```
Component.exe -uninstall
```

where *Component*. exe is the executable file of the component service that you want to uninstall. If you did not use the default service name when you installed the component, you must also add the -servicename argument. For example:

Component.exe -uninstall -servicename ServiceName

### Install Distributed Index Handler on UNIX

Use the following procedure to install Distributed Index Handler in text mode on UNIX platforms.

#### To install Distributed Index Handler on UNIX

1. Open a terminal in the directory in which you have placed the installer, and enter the following command:

```
./IDOLServer_VersionNumber_Platform.exe --mode text
```

#### where:

*VersionNumber* is the product version

Platform is the name of your UNIX platform

#### NOTE:

Ensure that you have execute permission for the installer file.

The console installer starts and displays the Welcome screen.

2. Read the information and then press the Enter key.

The license information is displayed.

- 3. Read the license information, pressing Enter to continue through the text. After you finish reading the text, type  $\mathbf{Y}$  to accept the license terms.
- 4. Type the path to the location where you want to install the servers, or press Enter to accept the default path.

The Installation Mode screen is displayed.

5. Press 2 to select the Custom installation mode.

The License Server screen opens. Choose whether you have an existing License Server.

- To use an existing License Server, type Y. Specify the host and port details for your License Server (or press Enter to accept the defaults), and then press Enter. Go to Step 7.
- To install a new instance of License Server, type N.

- 6. If you want to install a new License Server, provide information for the ports that the License Server uses.
  - a. Type the value for the ACI Port and press Enter (or press Enter to accept the default value).

**ACI Port** The port that client machines use to send ACI actions to the License Server.

b. Type the value for the Service Port and press Enter (or press Enter to accept the default value).

**Service** The port by which you send service actions to the License Server. This port must not be used by any other service.

- c. Type the location of your IDOL license key file (licensekey.dat), which you obtained when you purchased Distributed Index Handler. Press Enter.
- 7. The Component Selection screen is displayed. Press Enter. When prompted, type Y for the components that you want to install. Specify the port information for each component, and then press Enter. Alternatively, leave the fields blank and press Enter to accept the default port settings.

For the DIH, you can specify the following ports:

| ACI Port     | The port that client machines use to send ACI actions to the DIH. Default: 9070       |
|--------------|---------------------------------------------------------------------------------------|
| Index Port   | The port that client machines use to send index actions to the DIH.  Default: 9071    |
| Service Port | The port that client machines use to send service requests to the DIH.  Default: 9072 |

If you do not specify a value, the installer uses the specified default ports.

### NOTE:

These ports must not be used by any other service.

The Init Scripts screen is displayed.

8. Type the user that the server should run as, and then press Enter.

### NOTE:

The installer does not create this user. It must exist already.

9. Type the group that the server should run under, and then press Enter.

### NOTE:

If you do not want to generate init scripts for installed components, you can simply press <code>Enter</code> to move to the next stage of the installation process without specifying a user or group.

The Summary screen is displayed.

10. Verify the settings that you made, then press Enter to begin installation.

The Installing screen is displayed.

This screen indicates the progress of the installation process.

The Installation Complete screen is displayed.

11. Press Enter to finish the installation.

# Install an IDOL Component as a Service on Linux

On Linux operating systems, you can configure a component as a service to allow you to easily start and stop it. You can also configure the service to run when the machine boots. The following procedures describe how to install Distributed Index Handler as a service on Linux.

#### NOTE:

To use these procedures, you must have root permissions.

#### NOTE:

When you install Distributed Index Handler on Linux, the installer prompts you to supply a user name to use to run the server. The installer populates the init scripts, but it does not create the user in your system (the user must already exist).

The procedure that you must use depends on the operating system and boot system type.

- For Linux operating system versions that use systemd (including CentOS 7, and Ubuntu version 15.04 and later), see Install a Component as a Service for a systemd Boot System, below.
- For Linux operating system versions that use System V, see Install a Component as a Service for a System V Boot System, on the next page.

# Install a Component as a Service for a systemd Boot System

#### NOTF:

If your setup has an externally mounted drive that Distributed Index Handler uses, you might need to modify the init script. The installed init script contains examples for an NFS mount requirement.

### To install an IDOL component as a service

- 1. Run the appropriate command for your Linux operating system environment to copy the init scripts to your init.d directory.
  - Red Hat Enterprise Linux (and CentOS)
    - cp IDOLInstallDir/scripts/init/systemd/componentname
      /etc/systemd/system/componentname.service
  - Debian (including Ubuntu):
    - cp IDOLInstallDir/scripts/init/systemd/componentname
      /lib/systemd/system/componentname.service

where *componentname* is the name of the init script that you want to use, which is the name of the component executable (without the file extension).

For other Linux environments, refer to the operating system documentation.

- 2. Run the following commands to set the appropriate access, owner, and group permissions for the component:
  - Red Hat Enterprise Linux (and CentOS)

```
chmod 755 /etc/systemd/system/componentname
chown root /etc/systemd/system/componentname
chgrp root /etc/systemd/system/componentname
```

• Debian (including Ubuntu):

```
chmod 755 /lib/systemd/system/componentname
chown root /lib/systemd/system/componentname
chgrp root /lib/systemd/system/componentname
```

where *componentname* is the name of the component executable that you want to run (without the file extension).

For other Linux environments, refer to the operating system documentation.

(Optional) If you want to start the component when the machine boots, run the following command:

```
systemctl enable componentname
```

### Install a Component as a Service for a System V Boot System

### To install an IDOL component as a service

1. Run the following command to copy the init scripts to your init.d directory.

```
cp IDOLInstallDir/scripts/init/systemv/componentname /etc/init.d/
```

where *componentname* is the name of the init script that you want to use, which is the name of the component executable (without the file extension).

2. Run the following commands to set the appropriate access, owner, and group permissions for the component:

```
chmod 755 /etc/init.d/componentname
chown root /etc/init.d/componentname
chgrp root /etc/init.d/componentname
```

- 3. (Optional) If you want to start the component when the machine boots, run the appropriate command for your Linux operating system environment:
  - Red Hat Enterprise Linux (and CentOS):

```
chkconfig --add componentname
chkconfig componentname on
```

• Debian (including Ubuntu):

```
update-rc.d componentname defaults
```

For other Linux environments, refer to the operating system documentation.

# Chapter 3: Configure the Distributed Index Handler

The DIH configuration file contains settings that determine how the DIH operates. You can modify these settings to customize DIH according to your requirements.

| Edit the Configuration File    | 20             |
|--------------------------------|----------------|
| The DIH Configuration File     | 24             |
| Set the Distribution Mode      | 3′             |
| Manage Child Servers           | 32             |
| Manage Client Connections      | 37             |
| Manage the Indexing Process    | 38             |
| Use Consistent Hashing         | 45             |
| Manage the Index Queue         | 50             |
| Archive Information            | 5 <sup>7</sup> |
| Set Up SSL Connections         | 52             |
| Configure Client Authorization | 53             |
| Customize Logging              | 54             |

# **Edit the Configuration File**

You configure the DIH by modifying the DIH configuration file. The configuration file, dih.cfg, is installed in the DIH installation subdirectory:

installDir\dih\dih.cfg

where *InstallDir* is the directory in which you have installed IDOL components.

# **Unified Configuration**

DIH is generally installed and operated as a stand-alone component, where you use a separate dih.cfg file to configure the DIH. However, in simple testing and training setups you can configure the DIH as part of a unified IDOL Server, by using the idolserver.cfg file.

For more details about unified and component setups, refer to the IDOL Getting Started Guide.

In a unified configuration, use the [DistributionSettings] section of the IDOLserver.cfg file to enter configuration options that normally appear in the [Server] section of the dih.cfg file for a stand-alone configuration. All other section names are the same in both configuration files.

There are two options for configuring DIH child servers, [DIHEngines] and [DistributionIDOLServers].

In a stand-alone DIH with its own configuration file, you can use either option. However, you must use the same section format for all your child servers (that is, you must not specify some child servers in one type of section, and some in the other).

In a unified IDOL Server configuration, the section that you use depends on your system setup:

- If you use identical child servers for the DIH and the DAH, use [DistributionIDOLServers] with [IDOLServerN] child server configuration sections. For example, in this case you might have DIH and DAH both sending actions directly to the Content component.
- If you use different child server configurations for the DIH and the DAH, use [DIHEngines] with [DIHEngineN] child server configuration sections. For example, in this case you might be using a tiered DIH set up, so that the DIH child servers are child DIH components, while the DAH child servers are child DAH components.

In this case, you configure the DAH by using the [DAHEngines] and [DAHEngineN] sections. For more information, refer to the *Distributed Action Handler Administration Guide*.

The configuration examples in this guide generally consider DIH as a stand-alone component, with its own configuration file.

# **Modify Configuration Parameter Values**

You modify Distributed Index Handler configuration parameters by directly editing the parameters in the configuration file. When you set configuration parameter values, you must use UTF-8.

#### **CAUTION:**

You must stop and restart Distributed Index Handler for new configuration settings to take effect.

This section describes how to enter parameter values in the configuration file.

### **Enter Boolean Values**

The following settings for Boolean parameters are interchangeable:

```
TRUE = true = ON = On = Y = y = 1

FALSE = false = OFF = Off = N = n = 0
```

### **Enter String Values**

To enter a comma-separated list of strings when one of the strings contains a comma, you can indicate the start and the end of the string with quotation marks, for example:

```
ParameterName=cat,dog,bird,"wing,beak",turtle
```

Alternatively, you can escape the comma with a backslash:

```
ParameterName=cat,dog,bird,wing\,beak,turtle
```

If any string in a comma-separated list contains quotation marks, you must put this string into quotation marks and escape each quotation mark in the string by inserting a backslash before it. For example:

```
ParameterName="<font face=\"arial\" size=\"+1\"><b>","""
```

Here, quotation marks indicate the beginning and end of the string. All quotation marks that are contained in the string are escaped.

### Include an External Configuration File

You can share configuration sections or parameters between ACI server configuration files. The following sections describe different ways to include content from an external configuration file.

You can include a configuration file in its entirety, specified configuration sections, or a single parameter.

When you include content from an external configuration file, the GetConfig and ValidateConfig actions operate on the combined configuration, after any external content is merged in.

In the procedures in the following sections, you can specify external configuration file locations by using absolute paths, relative paths, and network locations. For example:

```
../sharedconfig.cfg
K:\sharedconfig\sharedsettings.cfg
\\example.com\shared\idol.cfg
file://example.com/shared/idol.cfg
```

Relative paths are relative to the primary configuration file.

#### NOTE:

You can use nested inclusions, for example, you can refer to a shared configuration file that references a third file. However, the external configuration files must not refer back to your original configuration file. These circular references result in an error, and Distributed Index Handler does not start.

Similarly, you cannot use any of these methods to refer to a different section in your primary configuration file.

# Include the Whole External Configuration File

This method allows you to import the whole external configuration file at a specified point in your configuration file.

### To include the whole external configuration file

- 1. Open your configuration file in a text editor.
- 2. Find the place in the configuration file where you want to add the external configuration file.
- 3. On a new line, type a left angle bracket (<), followed by the path to and name of the external configuration file, in quotation marks (""). You can use relative paths and network locations. For example:</p>
  - < "K:\sharedconfig\sharedsettings.cfg"</pre>
- 4. Save and close the configuration file.

### Include Sections of an External Configuration File

This method allows you to import one or more configuration sections from an external configuration file at a specified point in your configuration file. You can include a whole configuration section in this way,

but the configuration section name in the external file must exactly match what you want to use in your file. If you want to use a configuration section from the external file with a different name, see Merge a Section from an External Configuration File, below.

### To include sections of an external configuration file

- 1. Open your configuration file in a text editor.
- 2. Find the place in the configuration file where you want to add the external configuration file section.
- 3. On a new line, type a left angle bracket (<), followed by the path to and name of the external configuration file, in quotation marks (""). You can use relative paths and network locations. After the configuration file name, add the configuration section name that you want to include. For example:
  - < "K:\sharedconfig\extrasettings.cfg" [License]</pre>

#### NOTE:

You cannot include a section that already exists in your configuration file.

4. Save and close the configuration file.

### Include a Parameter from an External Configuration File

This method allows you to import a parameter from an external configuration file at a specified point in your configuration file. You can include a section or a single parameter in this way, but the value in the external file must exactly match what you want to use in your file.

#### To include a parameter from an external configuration file

- 1. Open your configuration file in a text editor.
- 2. Find the place in the configuration file where you want to add the parameter from the external configuration file.
- 3. On a new line, type a left angle bracket (<), followed by the path to and name of the external configuration file, in quotation marks (""). You can use relative paths and network locations. After the configuration file name, add the name of the configuration section name that contains the parameter, followed by the parameter name. For example:

```
< "license.cfg" [License] LicenseServerHost</pre>
```

To specify a default value for the parameter, in case it does not exist in the external configuration file, specify the configuration section, parameter name, and then an equals sign (=) followed by the default value. For example:

```
< "license.cfg" [License] LicenseServerHost=localhost</pre>
```

4. Save and close the configuration file.

### Merge a Section from an External Configuration File

This method allows you to include a configuration section from an external configuration file as part of your Distributed Index Handler configuration file. For example, you might want to specify a standard SSL configuration section in an external file and share it between several servers. You can use this

method if the configuration section that you want to import has a different name to the one you want to use.

### To merge a configuration section from an external configuration file

- 1. Open your configuration file in a text editor.
- 2. Find or create the configuration section that you want to include from an external file. For example: [SSL0ptions1]
- 3. After the configuration section name, type a left angle bracket (<), followed by the path to and name of the external configuration file, in quotation marks (""). You can use relative paths and network locations. For example:

```
[SSLOptions1] < "../sharedconfig/ssloptions.cfg"</pre>
```

If the configuration section name in the external configuration file does not match the name that you want to use in your configuration file, specify the section to import after the configuration file name. For example:

```
[SSLOptions1] < "../sharedconfig/ssloptions.cfg" [SharedSSLOptions]
```

In this example, Distributed Index Handler uses the values in the [SharedSSLOptions] section of the external configuration file as the values in the [SSLOptions1] section of the Distributed Index Handler configuration file.

#### NOTE:

You can include additional configuration parameters in the section in your file. If these parameters also exist in the imported external configuration file, Distributed Index Handler uses the values in the local configuration file. For example:

```
[SSLOptions1] < "ssloptions.cfg" [SharedSSLOptions]
SSLCACertificatesPath=C:\IDOL\HTTPConnector\CACERTS\</pre>
```

4. Save and close the configuration file.

# The DIH Configuration File

By default, the DIH configuration file is named dih.cfg, and it is stored in your DIH installation directory:

```
InstallDir\dih\dih.cfg
```

where *InstallDir* is the directory in which you have installed IDOL components.

# **Display Online Help**

You can display the Distributed Index Handler Reference by sending an action from your web browser. The Distributed Index Handler Reference describes the actions and configuration parameters that you can use with Distributed Index Handler.

For Distributed Index Handler to display help, the help data file (help.dat) must be available in the installation folder.

### To display help for Distributed Index Handler

- 1. Start Distributed Index Handler.
- 2. Send the following action from your web browser:

```
http://host:port/action=Help
```

#### where:

host is the IP address or name of the machine on which Distributed Index Handler is installed.

port is the ACI port by which you send actions to Distributed Index Handler (set by the Port parameter in the [Server] section of the configuration file).

#### For example:

http://12.3.4.56:9000/action=help

# **Configuration File Sections**

The DIH configuration file contains several sections that represent different areas that you can configure. For details on all available configuration parameters, refer to the *Distributed Index Handler Reference* (see Display Online Help, on the previous page).

### [ACIEncryption]

You can use the [ACIEncryption] section to encrypt communications between ACI servers and any applications that use the ACI API. For example:

[ACIEncryption]
CommsEncryptionType=GSS
ServiceName=Kerberos

### [AuthorizationRoles]

The [AuthorizationRoles] defines roles that enable a particular set of actions for particular clients, SSL identities, and GSS principals. You must create a subsection for each authorization role that you define in the [AuthorizationRoles] configuration section.

### For example:

[AuthorizationRoles] 0=AdminRole 1=UserRole

[AdminRole]
StandardRoles=Admin,Index,ServiceControl
Clients=localhost
SSLIdentities=admin.example.com

[UserRole]

```
StandardRoles=Query, ServiceStatus
SSLIdentities=admin.example.com, userserver.example.com
```

### [DistributionIDOLServers] Section

The [DistributionIDOLServers] section contains settings that determine the location of the IDOL Servers that the DIH communicates with, and the ports by which this communication takes place. There is a separate [IDOLServerN] subsection for each child server. The child servers can be IDOL Servers, Content components, or child DIH servers.

If you use date-based indexing, you must also configure [DateRangeN] subsections to specify the date ranges that each child server indexes.

### For example:

```
[DistributionIDOLServers]
Number=2

[IDOLServer0]
Host=emerson
Port=5502

[IDOLServer1]
Host=thoreau
Port=5602
```

For non-mirrored systems, you can also create child server groups by specifying more than one child server in a comma-separated list. Each child in the group receives the same data from the parent DIH. For example:

```
[DistributionIDOLServers]
Number=2

[IDOLServer0]
Host=DIH1.company.com,DIH2.company.com
Port=5502,5702

[IDOLServer1]
Host=DIH3.company.com
Port=5602
```

In this example, the DIH distributes data between the three DIH child servers. DIH1 and DIH2 receive the same data (they are mirrored copies of each other), and DIH3 receives a different set of data. The child servers can then distribute data between their respective child servers.

#### NOTE:

If you configure DAH and DIH together in the IDOL Server configuration file, DAH can use the child server groups. However, you cannot also configure virtual databases in the DAH. Refer to the *Distributed Action Handler Administration Guide*.

### [IndexNotify] Section

The [IndexNotify] section contains parameters that control and enable the automatic generation of index job information for a specified host. For example:

[IndexNotify]
Host=10.1.1.10
ACIPort=9992
BatchSize=1
BatchTimeout=10000
ConnectRetries=1
ConnectTimeout=5000

### [IndexQueue] Section

The [IndexQueue] section contains parameters that control the index queue. For example:

[IndexQueue]
IndexQueueInitialSize=30000
IndexQueueMaxHistory=4000
IndexQueueMaxPendingItems=100

### [License] Section

The [License] section contains licensing details, which you must not change. For example:

[License]
Holder=My Company
Key=01234567890
Operations=803|87sdhsdf9n94nmsf7oasda987w4yriasunfaasd

# [Logging] Section

[Logging]

The [Logging] section lists the logging streams that you set up to create separate log files for different log message types (query, index, and application). It contains a section for each of the listed logging streams, in which you configure the settings that determine how to log each stream. For example:

0=INDEX\_LOG\_STREAM
1=QUERY\_LOG\_STREAM
2=APP\_LOG\_STREAM

[INDEX\_LOG\_STREAM]
LogFile=index.log
LogDirectory=./logs/DIHIndexLogs
LogHistorySize=55
LogTime=True
LogEcho=True
LogMaxSizeKbs=1024

LogTypeCSVs=index LogLevel=full LogExpireAction=datestamp

[QUERY\_LOG\_STREAM]
LogFile=query.log
LogDirectory=./logs/DIHQueryLogs
LogHistorySize=50
LogTime=True
LogEcho=True
LogMaxSizeKbs=1024
LogTypeCSVs=query
LogLevel=full
LogExpireAction=consecutive

[APP\_LOG\_STREAM]
LogFile=application.log
LogDirectory=./logs/DIHAppLogs
LogHistorySize=50
LogTime=True
LogEcho=True
LogMaxSizeKbs=1024
LogTypeCSVs=application
LogLevel=full
LogExpireAction=datestamp

#### NOTE:

The query logs truncate all queries to 4,000 characters.

### [Paths] Section

The [Paths] section contains settings that determine where to store index data and other files. For example:

[Paths]
Main=./main
Incoming=./incoming
Archive=./archive
Failed=./failedTasks

### [RoundRobinMode] Section

The [RoundRobinMode] section contains settings that control data indexing when you use round robin mode. Use settings in [DAHServerN] sections to configure the child servers for powerup and shutdown when round robin data indexing rollover occurs. For example:

[RoundRobinMode]
ServerImmediateStart=2
NextServerStartTime=00:00

NextServerStartDate=2006/10/20 PeriodInSec=86400 RoundRobinMode=True

[DAHServer0]
Host=host1
Port=12000
ShutDownEnginePeriods=0,-1

[DAHServer1]
Host=host2
Port=13000
StartUpEnginePeriods=-2

### [Server] Section

The [Server] section contains general settings for indexing. For example:

[Server]
DIHPort=9001
Port=9002
MirrorMode=True
ArchiveMode=True
ArchiveFailedTasks=True

### [Service] Section

The [Service] section contains settings that determine which machines have permission to use and control the DIH service. For example:

[Service]
ServicePort=40010

# [SSLOptionN] Section

The [SSLOptionN] section contains settings that determine incoming or outgoing SSL connections between the DIH and other servers.

### For example:

[SSLOption0]
SSLMethod=TLSV1.2
SSLCertificate=host1.crt
SSLPrivateKey=host1.key

[SSLOption1]
SSLMethod=TLSV1.2
SSLCertificate=host2.crt
SSLPrivateKey=host2.key

SSLPrivateKeyPassword=sample1XQ SSLCheckCommonName=True

#### NOTE:

You must create an SSLOption section for each unique value set by the SSLConfig parameter in the [IDOLServerN] section, or the [DIHEngineN] section.

### **Example Configuration File**

[Service]
ServicePort=16002

[Server]
Port=16000
DIHPort=16001
MirrorMode=True

[DistributionIDOLServers] Number=2

[IDOLServer0]

Host=localhost

Port=5502

[IDOLServer1]
Host=localhost
Port=5602

[Logging] 0=INDEX\_LOG\_STREAM 1=QUERY\_LOG\_STREAM 2=APP\_LOG\_STREAM

[INDEX\_LOG\_STREAM]
LogFile=index.log
LogTypeCSVs=index
LogHistorySize=50
LogTime=True
LogEcho=True
LogMaxSizeKbs=1024
LogExpireAction=datestamp

[QUERY\_LOG\_STREAM] LogFile=query.log LogTypeCSVs=query LogEcho=True

[APP\_LOG\_STREAM]
LogFile=application.log

LogTypeCSVs=application LogEcho=True

[Paths]
IncomingPath=./incoming
LogPath=./logs

### **Set the Distribution Mode**

You can configure the DIH to run in one of two alternate modes:

- · Mirror mode
- Non-mirror mode

#### NOTE:

The MirrorMode parameter is set to True in the default configuration file. However, if you do not set the MirrorMode configuration parameter, DIH runs in non-mirror mode.

### Run the Distributed Index Handler in Mirror Mode

In mirror mode the DIH distributes all the index data it receives to all the connected IDOL Servers. The IDOL Servers are exact copies of each other and must all have the same configuration.

Run the DIH in mirror mode to ensure uninterrupted service if one of the IDOL servers fails. If one IDOL Server is inoperable, its identical copies continue to index data and return data for queries.

The DIH periodically checks if all the connected IDOL Servers are operating. If an IDOL server fails, the DIH queues the data that this IDOL Server normally receives. When the IDOL Server starts operating again, it indexes the queued data into it.

### To run the DIH in mirror mode

- 1. Open the DIH configuration file in a text editor.
- 2. Find the MirrorMode setting in the [Server] section and set it to True.
- 3. Save and close the configuration file.
- 4. Restart the DIH for your changes to take effect.

#### NOTE:

When you change the MirrorMode configuration option to enable or disable mirror mode, you must also delete the Main/ subdirectory in the DIH installation directory.

This additional action prevents accidentally switching between mirror and non-mirror mode, which can cause a loss of data. If you do not delete the Main/ directory when you change the MirrorMode option, DIH does not start.

### Run the Distributed Index Handler in Non-Mirror Mode

In non-mirror mode the DIH distributes the index data that it receives evenly across the connected IDOL Servers.

Run the DIH in non-mirror mode if the amount of data to index is too large for a single IDOL Server. This option can reduce the index process time, particularly if the IDOL Servers that the DIH indexes into are on different machines.

The DIH periodically checks if all the connected IDOL Servers are operating. The behavior when a child server fails depends on your configuration:

- In simple non-mirror distribution modes, the DIH treats any IDOL Server that fails as UpdateOnly.
  While the child server is down, DIH queues any updates to existing documents, but distributes new
  content between the remaining child servers. This behavior ensures that all content is indexed into
  the available servers, but that document updates and deduplication occurs in the offline child server
  when it comes back online.
- In advanced distribution modes (see Manage the Indexing Process, on page 38), the DIH queues the
  data that this IDOL Server normally receives, and when the IDOL Server starts operating again, it
  indexes the queued data into it.

### To run the DIH in non-mirror mode

- 1. Open the DIH configuration file in a text editor.
- 2. In the [Server] section, find the MirrorMode setting and set it to False.
- 3. Save and close the configuration file.
- 4. Restart the DIH for your changes to take effect.

#### NOTE:

When you change the MirrorMode configuration option to enable or disable mirror mode, you must also delete the Main/ subdirectory in the DIH installation directory.

This additional action prevents accidentally switching between mirror and non-mirror mode, which can cause a loss of data. If you do not delete the Main/directory when you change the MirrorMode option, DIH does not start.

In non-mirror mode, you can choose various data distribution configurations.

- By default, the DIH distributes data as soon as it receives the data. To send documents in batches, set the DistributeOnBatch configuration parameter (in the [Server] section of the DIH configuration file) to True. This option can improve indexing speed, although the distribution of data among child servers can be more uneven.
- By default, the DIH sends all index data to all child servers. To send the full document only to the child server that must index the content, set the DistributeSendMinimal configuration parameter. For more information, see Send Minimal Documents, on page 45.

# Manage Child Servers

This section describes how to add and remove child IDOL servers and distribute data.

### Add an IDOL Server to the Distributed Index Handler

After you install the DIH, you can add more IDOL servers that the DIH can distribute actions to.

#### To add an IDOL server to the DIH

- 1. Open the DIH configuration file in a text editor.
- 2. Find the [DistributionIDOLServers] section.
- 3. Increase the value of the Number parameter by one, and add an [IDOLServerN] subsection for the new IDOL Server. The value of N must be one fewer than the value of the Number setting.

For example, if the following configuration is the original [DistributionIDOLServers] section:

```
[DistributionIDOLServers]
Number=2

[IDOLServer0]
Host=emerson
Port=5502

[IDOLServer1]
Host=thoreau
Port=5602
```

This section defines two IDOL servers. To add a third IDOL server, make the following changes:

- Increase Number to 3.
- Add an [IDOLServer2] for your new server.

### For example:

```
[DistributionIDOLServers]
Number=3

[IDOLServer0]
Host=emerson
Port=5502

[IDOLServer1]
Host=thoreau
Port=5602

[IDOLServer2]
Host=jefferson
Port=5502
```

- 4. Save and close the configuration file.
- 5. Restart the DIH for your changes to take effect.

### Remove an IDOL Server from the Distributed Index Handler

You can remove an IDOL server from the list of servers to which the DIH can distribute actions.

#### To remove an IDOL server from the DIH

- 1. Open the DIH configuration file in a text editor.
- 2. Find the [DistributionIDOLServers] section.
- 3. Decrease the value of the Number setting by one, and delete the subsection for the IDOL server to remove. Then, if necessary, renumber the individual subsections to restore a consecutive increasing sequence for *N*.

For example, if the following configuration is your current [DistributionIDOLServers] section:

```
[DistributionIDOLServers]
Number=3

[IDOLServer0]
Host=emerson
Port=5502

[IDOLServer1]
Host=thoreau
Port=5602

[IDOLServer2]
Host=jefferson
Port=5502
```

This section defines three IDOL servers. To remove the second IDOL server, make the following changes:

- Decrease Number to 2.
- Remove the [IDOLServer1] subsection.
- Rename the [IDOLServer2] subsection to [IDOLServer1] to preserve the numbering sequence.

### For example:

```
[DistributionIDOLServers]
Number=2

[IDOLServer0]
Host=emerson
Port=5502

[IDOLServer1]
Host=jefferson
Port=5502
```

- 4. Save and close the configuration file.
- 5. Restart the DIH for your changes to take effect.

# Add, Update, and Remove Child Servers Dynamically

You can add, edit, and remove child servers by using the EngineManagement action. This action updates the DIH configuration file, so that the changes are persistent.

For more details about the EngineManagement action, refer to the *DIH Reference*.

### Add a Child Server Dynamically

You can add a new child server to the DIH by using the EngineManagement action.

#### NOTE:

You can add a child server only in certain distribution modes.

#### To add a child server

• Send the EngineManagement action, with EngineAction set to Add. Set Host and Port to the host name and port of the child server.

You can optionally also set other parameters for the child server, such as Disabled, Weight, UpdateOnly, and Polling. For the full list of available parameters, see the *DIH Reference*.

#### TIP:

By default, when you add a child server in this way, the DIH pings the specified host and port. The Add action fails if the child server is not running. Set Disabled to True to skip this step and add the child server in the offline state.

# Remove a Child Server Dynamically

In *consistent hashing* mode, you can remove a child server or group. For more information about this mode, see Use Consistent Hashing, on page 45.

To remove a child server in this mode, you must first set Weight to 0 (zero), and then use the DREREDISTRIBUTE index action to redistribute the virtual nodes. For more information, see Remove a Child Server, on page 49.

# **Update a Child Server Dynamically**

You can use the EngineManagement action to dynamically change the settings for a child server.

#### To update a child server

• Send the EngineManagement action, with EngineAction set to Edit. Set the ID parameter to the ID of the child server that you want to modify.

Set any of the optional parameters that you want to change for the child server, such as Disabled, Weight, UpdateOnly, and Polling.

### **Determine the State of Child Servers**

The DIH regularly pings all its child IDOL servers to determine their state; running (up) or not running (down). In mirror mode, if a server is down, the DIH queues the data for that server, and indexes the data into the server when it is available again. In non-mirror mode, the DIH redistributes the data among the available servers. In this case, it also queues any updates to documents that have already been indexed, and sends the updates when the server is available again.

You can configure how often the DIH checks the state of its child servers. Set the PingInterval parameter in the [Server] section of the DIH configuration file to the time interval between checks. The default value is 20 seconds.

### Distribute Data Dynamically across Child Servers

In non-mirror mode, you can configure the DIH to distribute data dynamically across a bank of child servers, based on user-defined limits to the number of documents. This option also allows you to determine when all child servers are full and you require new machines.

#### NOTE:

These options are available in simple non-mirror mode, and in DistributeOnBatch and DistributeSendMinimal modes. They are not available for DistributeByReference, DistributeByDate, or DistributeByFields modes.

To define a maximum for document indexing into child servers, set the MaxDocumentCount parameter for each child IDOL Server, in the [Server] section of the IDOL server configuration file. You can also use the MaxDocumentCountUpper and MaxDocumentCountLower parameters for more control over the document limits. Refer to the *IDOL Server Reference* for details on these configuration options.

When an IDOL Server reaches the maximum number of documents, it returns <FULL> in the GetStatus action response. IDOL servers also return a <FULL\_RATIO> tag, to indicate how close the index is to being full.

Use the following configuration parameters to specify how the DIH deals with full child servers.

CollectChildFullness Whether to send a GetStatus action to child servers to determine if they

are full.

The DIH then also returns its own fullness information in the response to a GetStatus action. If the DIH has no information from its child servers (for example, when you set CollectChildFullness to False), the DIH

reports that it is not full.

GetChildStatusMode How often to send GetStatus actions to the child servers.

If you set GetChildStatusMode to Command, the DIH sends a GetStatus action with every index action. If you set GetChildStatusMode to ASync,

the DIH sends a GetStatus action after every PingInterval.

PingInterval How often to send GetStatus actions, if you set GetChildStatusMode to

ASync.

RespectChildFullness Whether to index into full child servers. If you set this parameter to True,

the DIH routes actions to child servers that are not full.

This implicitly sets CollectChildFullness to True.

RespectChildFullness MaxIndexingGroups The maximum number of child server groups to use for indexing.

When you set this parameter, DIH indexes into only the first N non-full child server groups in your configuration. When a child server group becomes full, indexing rolls over to the next non-full child server group.

If all child servers return <FULL>, you must either add more machines to your system, or create space on the existing machines.

For more information about these configuration parameters, refer to the DIH Reference.

### Related Topics

Use Chained Distributed Index Handler Servers, on page 11

### Designate a Child Server as an Archive Server

In non-mirror mode, you can designate a child server as an archive server. An archive server receives document updates but does not receive new documents.

Set the UpdateOnly parameter to True in the [DistributionIDOLServers] section of the DIH configuration file to convert a child server into an archive server.

#### NOTE:

You cannot use the UpdateOnly option with the DistributeByFields, DistributeByReference, or RoundRobinMode distribution modes. For more information about the compatible options for distribution modes, refer to *IDOL Expert*.

### NOTE:

If all children are marked as UpdateOnly, the DIH cannot process any DREADD or DREADDDATA index actions, because there are no servers it can send new documents to. In this case, the DIH pauses index queue processing until you reconfigure one or more child servers to set UpdateOnly to False.

You can also change this setting dynamically (without restarting the DIH) by using the EngineManagement action. For example:

http://

DIHhost:ACIPort/action=EngineManagement&EngineAction=Edit&ID=1&UpdateOnly=True

### **Manage Client Connections**

You can control several aspects relating to clients connecting to the DIH. Use the following configuration parameters, which you set in the [Server] section of the DIH configuration file.

RecvTimeout How long the DIH attempts to read an client index action before it times out. The default value is 60 seconds. A small value can improve the indexing speed, but

might drop more actions.

RecyDuration How long a communication between the DIH and a client can last (in either direction). The default value is 600 seconds. A large value allows you to index more data with each action.

You can also control the users that can perform index operations by using the [AuthorizationRoles] section of the configuration file. In particular, you might want to restrict the users that can use the Index standard role. For more information, refer to the DIH Reference.

### Manage the Indexing Process

To tune indexing performance, you can adjust certain limits on the DIH and its child servers.

- Specify how many times the DIH attempts to send an index action to a child IDOL server before it assumes that the connection has failed.
  - Set the MaximumRetries configuration parameter (in the [Server] section of the DIH configuration file) to the maximum number of attempts. The default value is 10.
- Limit the number of indexing threads that DIH can employ.
  - Set the value in the Threads configuration parameter (in the [Server] section of the DIH configuration file). The default value is 10 threads. HPE recommends that you use (1 x Num. CPUs) + 1 spare thread.
- Limit the size of an indexing request string, which limits the amount of data that you can index in a single request.
  - Set the MaxInputString configuration parameter (in the [Server] section of the DIH configuration file) to the value that you want. The default value is 64000. A value of -1 means that there is no limit.
- Specify that DIH must have a certain amount of available disk space for indexing to proceed. Set the MinFreeSpaceMB configuration parameter (in the [Server] section of the DIH configuration file) to the minimum amount of disk space that DIH must have. By default, DIH must have 20 MB of disk space.
- Specify that a certain number of child IDOL servers must be running for indexing to proceed. Set the MinChildrenAlive configuration parameter (in the [Server] section of the DIH configuration file) to the value that you want. By default, there is no minimum requirement.
- Stop the DIH from turning DREADD actions into DREADDATA actions.
  - Set the PreserveDREADD configuration parameter (in the [Server] section of the DIH configuration file) to True. This option reduces network load by sending only the path to the IDX file to child servers, rather than streaming all the contents of the IDX file. You can use this parameter only in simple mirror or non-mirror mode. You must ensure that all child servers can access the file system containing the IDX file with the same file path.
- Use weighted indexing to alter the ratio in which documents distribute to different servers in standard distributed mode.
  - Set the weight for different servers by using the EngineManagement action with the Weight parameter. For example:
  - http://DIHhost:ACIPort/action=EngineManagement&EngineAction=Edit&ID=1&Weight=2

A server with weight 2 receives twice as many documents as a server with weight 1 and so on. You can set a weight of 0 to add no documents to a server.

- Use round-robin indexing to maximize indexing performance without compromising the IDOL Server pool availability. See Round Robin Indexing, below.
- Use reference-based indexing to distribute the indexing load evenly between IDOL Servers. See Reference-Based Indexing, on the next page.
- Use field-based indexing to distribute the indexing load evenly between IDOL Servers. See Field-Based Indexing, on page 41.
- Use date-based indexing to distribute the indexing load between IDOL servers. See Date-Based Indexing, on page 44.

### **Round Robin Indexing**

You can use round robin indexing with the DIH to maximize indexing performance. This option rotates indexing over several child servers, so that only one DIH indexes at a time.

A round robin DIH forms part of a larger architecture that achieves extremely high performance and low search latency. IDOL Server provides the fastest queries when it is not indexing, and indexes fastest when it is not being queried. When you configure indexing for round robin mode, DIH suspends query handling for a specific child server. This server then has optimal indexing, and only one child server receives most incoming documents.

If you have the DAH installed, you can configure the DAH to divert search queries to other IDOL servers to allow the active server to devote all its resources to the indexing task.

Use the [DAHServerN] section options to configure child servers for powerup and shutdown when round robin indexing rollover occurs. This option optimizes both query handling and data indexing across a group of child servers.

For example, DAH disables queries to the first server, which optimizes indexing speed for that server. Query handling is optimal for the other servers, which are not indexing data. The first server indexes data during this period, before DAH queries it again.

#### NOTE:

You can use round robin mode without installing the DAH to divert search queries from the active server. However, when the active server must perform search and indexing tasks simultaneously, it compromises performance for both.

To enable round robin mode, set RoundRobinMode to True in the [Server] section of the DIH configuration file. You must complete the following sections in the DIH configuration file (DAH portions apply only if you have installed it):

[Server]
Port=16000
DIHPort=16001
DateFormatCSVs=SHORTMONTH#SD+#SYYYY,DD/MM/YYYY,YYYY/MM/DD,YYYY-MM-DD
MirrorMode=False
RoundRobinMode=True

[DistributionIDOLServers]

#### Number=3

[IDOLServer0] Host=localhost Port=6502

[IDOLServer1]
Host=localhost
Port=6602

[IDOLServer2]
Host=localhost
Port=6702

[RoundRobinMode]
ServerImmediateStart=2
NextServerStartTime=00:00
NextServerStartDate=2006/10/20
PeriodInDay=1

[DAHServer0]
Host=dahhost0
Port=12000
ShutDownEnginePeriods=0,-1

[DAHServer1]
Host=dahhost1
Port=13000
StartUpEnginePeriods=-2

In this example, the DIH immediately starts to send index data to IDOL Server 2. Indexing switches to the next server, IDOL Server 0, on 20 October 2006 at 00:00. After this period, DIH dedicates one day for each child server before it rolls over to the next. To optimize data indexing when the rollover occurs, and to suspend query handling, it shuts down the DAH child servers that indexed data yesterday and today. At the same time, it powers up the DAH child server that indexed data the day before yesterday.

#### NOTE:

You can use RoundRobinMode only when MirrorMode is set to False. DIH will not start if RoundRobinMode and MirrorMode are both set to True.

### Reference-Based Indexing

You can use reference-based indexing to distribute the indexing load evenly between IDOL Servers and achieve efficient data distribution. Data indexing depends on the reference of the documents. In simple non-mirror mode, DIH sends all actions to all servers, and instructs the child servers to determine which documents to index. With reference-based indexing, DIH performs these calculations, which reduces network traffic and load on the child servers.

When enabled, reference-based indexing applies to the DREADD, DREADDDATA, and DREREPLACE index actions. You must configure the DREREFERENCE field by using standard field processing settings.

When you use reference-based indexing, you cannot alter the number of child servers.

In a chained DIH setup, the DIHs might distribute documents unevenly if more than one level of the chain uses reference-based indexing. To prevent uneven distribution, the number of child servers at each level must be coprime (that is, they have no common numerical factors).

For example, if you have a parent DIH with two DIH child servers, each of which has four IDOL Server children, documents are not distributed evenly in distribute-by-reference mode. The parent server splits the data into two using a checksum hash of the document reference. The first child server uses the same algorithm to distribute data to its four child servers. Because it has only the first half of the data, only two child servers receive data.

However, if you have a parent DIH with two child servers, each of which has three IDOL Server children, data is distributed evenly in distribute-by-reference mode. The parent server splits the data into two. The first child server then splits the data into three, so that all child servers receive data.

#### NOTE:

Reference-based indexing might prevent deduplication of documents with different references. You can use reference-based indexing only with a KillDuplicates=REFERENCE or KillDuplicates=NONE setting in the [Server] section of the IDOL Server configuration file.

To enable reference-based indexing, set DistributeByReference to True in the [Server] section of the DIH configuration file.

### For example:

[Server]
Port=16000
DIHPort=16001
MirrorMode=False
DistributeByReference=True

### NOTE:

You can use DistributeByReference only when MirrorMode is set to False. DIH will not start if DistributeByReference and MirrorMode are both set to True.

You must also configure standard field processing options to specify the reference field to use to distribute documents. For more information, refer to the *IDOL Server Administration Guide*.

### Field-Based Indexing

You can use field-based indexing to distribute the indexing load between IDOL servers. This mode is similar to reference-based indexing, except that you configure the document fields that determine which child server to send the document to. Data indexing uses the value of the specified field in the documents being indexed or in which you replace fields.

When you enable field-based indexing, it applies to the DREADD, DREADDDATA, and DREREPLACE index actions. DIH sends DREREPLACE index actions to all child servers, because the DREREPLACE action does not contain the information required to determine which child server contains the original document.

When you use field-based indexing, you cannot alter the number of child servers.

#### NOTE:

Field-based indexing might prevent deduplication of documents with different field values. You can use field-based indexing only with a KillDuplicates=NONE setting in the [Server] section of the IDOL Server configuration file.

### To enable field-based indexing

- 1. Open the DIH configuration file in a text editor.
- 2. In the [Server] section, set the DistributeByFields parameter to True.
- 3. In the [Server] section, Set DistributeByFieldsCSVs to a comma-separated list of fields that DIH uses to distribute index data between child servers. For example:

DistributeByFieldsCSVs=\*/DeDupeHash,\*/SecondDistributeField

- 4. Save and close the configuration file.
- 5. Restart the DIH for your changes to take effect.

### For example:

[Server]
Port=16000
DIHPort=16001
MirrorMode=False
DistributeByFields=True
DistributeByFieldsCSVs=\*/DeDupeHash,\*/SecondDistributeField

#### NOTE

You can use DistributeByFields only when MirrorMode is set to False. DIH will not start if DistributeByFields and MirrorMode are both set to True.

You can also set the BalanceDistributeByFields configuration parameter to balance the distribution of documents that do not contain the specified distribution fields. In this option, DIH sends documents to a random child server if they lack the specified distribution fields.

### Field Value-Based Indexing

By default, DIH internally determines how to distribute documents between child servers. This process ensures that DIH always sends duplicate documents to the same child server.

Instead, you can configure DIH to distribute documents to specific child servers when the field contains a specific value.

### To enable field value-based indexing

- 1. Open the DIH configuration file in a text editor.
- 2. In the [Server] section, set the DistributeByFields parameter to True.
- 3. In the [Server] section, set the DistributeByFieldsCSVs parameter to a comma-separated list of fields that DIH uses to distribute index data between child servers.
- 4. In the [IDOLServerN] or [DIHEngineN] section for each group of child servers, set DistributeByFieldsValues to a comma-separated list of field values. If a document contains a field listed in the DistributeByFieldsCSVs parameter with this value, indexes it to this child server. For example:

[DIHEngine2]

DistributeByFieldsValues=backup,France

#### NOTE:

You can configure each field value in the list for only one child server. If a field value occurs in the list for multiple child servers, indexes matching documents into the child server with the lowest ID.

5. In the [Server] section, set the UnknownFieldValueAction parameter to the action that DIH takes if the fields listed in the DistributeByFieldsCSVs parameter contain unknown values. The following actions are available:

Distribute DIH uses a hash of the field values to distribute the document, as with

conventional field-based indexing.

Ignore DIH ignores the document and logs a warning.

Default DIH sends the document to the server specified by the

UnknownFieldValueDefaultEngine configuration parameter.

### For example:

UnknownFieldValueAction=Distribute

- 6. In the [Server] section, set UnknownFieldValueDefaultEngine to the number of the child server that acts as the default server. Set this parameter only if you have set UnknownFieldValueAction to Default.
- 7. In the [Server] section, set DistributeOnMultipleFieldValues to True if you want to index documents into each server group that matches the particular field values. Set this parameter to False if you want the document to index only into the server with the lowest number.
- 8. Save and close the configuration file. Restart the DIH for your changes to take effect.

### For example:

[Server]

DistributeByFields=True
DistributeByFieldsCSVs=\*/database,\*/country
UnknownFieldValueAction=Default
UnknownFieldValueDefaultEngine=0
DistributeOnMultipleFieldValues=True

[DIHEngines]

Number=3

[DIHEngine0]

DistributeByFieldsValues=main

[DIHEngine1]

DistributeByFieldsValues=uk

[DIHEngine2]
DistributeByFieldsValues=backup,france

### **Date-Based Indexing**

You can use date-based indexing to distribute the indexing load between IDOL servers. Date-based indexing uses the date of the documents being indexed or in which you replace fields.

When you enable date-based indexing, DIH indexes each document in a DREADD and DREADDDATA action by its #DREDATE field, or another DateType field configured in the [FieldProcessing] section. It indexes each replace in a DREREPLACE action based on its #DREDATE line, if it exists. Otherwise it sends the action to all child servers. It sends all other actions to all child servers.

When you use date-based indexing, you cannot alter the number of child servers.

To enable date-based indexing, set DistributeByDate to True in the [Server] section of the DIH configuration file.

Configure the date ranges for child servers by using a [DateRangeN] subsection in the [DistributionIDOLServers] section of the DIH configuration file.

For both DIH stand-alone and unified configuration, you must configure DateFormatCSVs in the [Server] section for date-based indexing to work. For example:

[Server]
Port=16000
DIHPort=16001
MirrorMode=False
DistributeByDate=True
DateFormatCSVs=DD/MM/YYYY,YYYY/MM/DD,YYYY-MM-DD

[DistributionIDOLServers]
Number=2

[IDOLServer0]
Host=localhost
Port=9000

[IDOLServer1]
Host=localhost
Port=9500

[DateRange0]
FromDate=1980/01/01
UpToDate=1990/01/01
Engines=0

[DateRange1]
FromRelative=-3
UpToRelative=5
Engines=1

In this example, server 0 indexes documents dated from 1 January 1980 to 31 December 1989. If it is Tuesday (relative 0), server 1 gets documents dated from the previous Saturday (relative -3) and from the following Saturday (relative 4). The upper limit is exclusive.

#### NOTE:

You can use DistributeByDate only when MirrorMode is set to False. DIH will not start if DistributeByDate and MirrorMode are both set to True.

In DistributeByDate mode, you can also use the UnknownFieldValueAction configuration parameter to determine how to treat documents where the date field is missing, contains a value that DIH cannot parse as a date, or contains a date value that does not match the configured date ranges. For more information, refer to the DIH Reference.

### **Send Minimal Documents**

In non-mirror mode, you can configure DIH to send each child server only the information it needs. In DistributeSendMinimal mode, the DIH determines which child server must index each document, and sends the complete document only to that child server.

DIH sends a minimal representation of the document to all other child servers. The content of this representation is defined by the KillDuplicates mode of the original index action.

This mode allows all child servers to perform correct deduplication, and reduces network traffic to child servers.

To enable minimal sending mode, set the DistributeSendMinimal configuration parameter to True in the [Server] section. For example:

[Server]
MirrorMode=False
DistributeSendMinimal=True

#### NOTE:

When you want to deduplicate on a field other than DREREFERENCE, you must configure a field process in the DIH configuration file, with the fields that you want to use to deduplicate. DIH then includes these fields in the representation that it sends to its child servers. By default, it sends only the DREREFERENCE.

For more information about setting up a field process, refer to the *IDOL Server Administration Guide*.

### **Use Consistent Hashing**

In the DistributeByReference and simple DistributeByFields modes, you can use consistent hashing mode to create a more flexible DIH architecture. In consistent hashing mode, you can add, remove, or change the weight of child servers in your DIH without having to reindex all your content.

### NOTE:

To use consistent hashing, you must have Content component version 10.1.1 or later in your child servers.

In consistent hashing mode, DIH creates a large, fixed number of *virtual nodes*. You configure the number of virtual nodes to be much larger than your intended number of child servers. DIH assigns the virtual nodes to one or more of your configured child servers.

When you index content, DIH distributes the data between the virtual nodes, according to your distribution mode (DistributeByReference or DistributeByFields). DIH creates a DREVNODE field in each document, which stores details of the virtual node, and then indexes the document to the assigned child servers for the virtual node.

#### NOTE:

You cannot use consistent hashing mode in a distribution architecture with tiered DIH servers.

You also cannot use consistent hashing mode with DistributeByFieldValues. DistributeByFieldValues determines the child server to send a document to according to a specific value in a field, so it sends data to specific child servers, rather than to virtual nodes.

If you change the number or weight of child servers, DIH can redistribute the virtual nodes between the new set of servers. It modifies its internal mapping to assign the virtual nodes evenly among the new set of servers. It then sends index actions to export data from some servers and index it into others to redistribute the data.

### Related Topics

- Reference-Based Indexing, on page 40
- Field-Based Indexing, on page 41

### **Configure Consistent Hashing**

The following procedures describe how to configure consistent hashing mode in your DIH and child IDOL servers.

### Configure the DIH for Consistent Hashing Mode

The following procedure describes the configuration changes to the DIH that enable consistent hashing mode. To use consistent hashing, you must configure DIH in DistributeByReference or DistributeByField mode.

### NOTE:

After you configure the number of VirtualNodes and Replicas for your system, you cannot change these values. If you want to change these numbers, you must use a clean DIH installation and reindex all your content.

For more information about these parameters, refer to the DIH Reference.

### To configure consistent hashing in the DIH

- 1. Open the DIH configuration file in a text editor.
- 2. In the [Server] section, set the UseConsistentHashing parameter to True. In a unified IDOL configuration, set this parameter in the [DistributionSettings] configuration section. For example:

[Server]
UseConsistentHashing=True

- 3. Create a [ConsistentHashing] section.
- 4. Set the VirtualNodes parameter to the number of virtual nodes that you want to create. DIH rounds this value up to the nearest power of two (for example, if you set VirtualNodes to 4000, it creates 4,096 virtual nodes.

HPE recommends that you set the value of VirtualNodes to be an order of magnitude higher than the number of child servers that you expect to use.

The minimum value is the higher number of 33 (that is, 64 nodes), or the number of child servers in your system. If you create fewer virtual nodes than there are child servers, DIH does not start. In general, HPE recommends that you do not reduce the default value of virtual nodes (4,096).

- 5. (Optional) Set the Replicas parameter to the number of identical copies of each document that you want to index. When you configure replicas, DIH copies the documents in a particular virtual node to two or more child servers. For more information, refer to the *Distributed Index Handler Reference*.
- 6. Save and close the DIH configuration file.

### Configure the Child Servers for Consistent Hashing Mode

The following procedure describes the configuration changes to the child IDOL servers that are required for consistent hashing mode.

### To configure consistent hashing for the child servers

- 1. Open the configuration file for one of your child IDOL or Content servers.
- 2. In the [FieldProcessing] section, add a new field process at the bottom of the list, and increase the value of the Number parameter by one. For example:

[FieldProcessing]
Number=4
0=SetIndexFields
1=SetReferenceFields
2=SetSectionBreakFields
3=SetVNodeReferenceField

#### NOTE

You must create a new field process, rather than adding the field to an existing reference process.

3. Create a new configuration section for the field process. Set PropertyFieldCSVs to \*/DREVNODE, and set Property to the name of a new property. For example:

[SetVNodeReferenceField]
Property=VNodeReferenceField
PropertyFieldCSVs=\*/DREVNODE

4. Create a configuration section for the corresponding property. Set the ReferenceType and TrimSpaces properties to True. You might also want to use the HiddenType property for this

### field. For example:

[VNodeReferenceField] ReferenceType=True TrimSpaces=True HiddenType=True

- 5. Save and close the configuration file. Restart the child server for your changes to take effect.
- 6. Repeat Step 1 to Step 5 for each of your child servers.

### Configure the DAH

In consistent hashing mode when you have not configured replicas, you do not need to make any changes to the DAH configuration, except when you add or remove child servers.

When you configure replicas, the DIH distributes identical copies of the virtual nodes between its child servers, ensuring that it does not assign the copies to the same child server. Unlike full server mirroring, the DAH does not know where each of the copies are. In this case, you must:

- configure your DAH in simple combinator mode
- · combine query results by reference

For more details about these settings, refer to the *DAH Administration Guide* and *IDOL Server Reference*.

In addition, when you send a GetQueryTagValues action to the DAH in a system that uses replicas, the document counts for tags include a value for each copy of the document that exists (that is, the action counts each replica as a separate document).

### **Index Data in Consistent Hashing Mode**

In consistent hashing mode, HPE recommends that you do not use the Priority index action parameter for any action that affects your data (for example, DREADDDATA, DREREPLACE, DREDELETEREF). You can use index action priorities for purely administrative index actions as usual (for example DRESYNC, DRECOMPACT, DREBACKUP).

# Add, Change, and Remove Child Servers in Consistent Hashing Mode

In consistent hashing mode, you can add or remove child servers, and change the weight of a child server, without reindexing all your content. This process uses the EngineManagement action and the DREREDISTRIBUTE index action to change your child server arrangement and redistribute the data respectively.

When the DIH receives a DREREDISTRIBUTE index action, it checks whether redistribution is required. If it is, the DIH remaps the virtual nodes, and automatically sends export and add index actions to its child servers to redistribute the associated content.

#### NOTE:

DIH can process only one DREREDISTRIBUTE index action at the same time. If it starts to

process a second DREREDISTRIBUTE index action in the queue before all child servers have finished redistributing the content, the second DREREDISTRIBUTE index action returns the Unavailable error code and does not run.

### Add a New Child Server

Use the following procedure to add a new child server in consistent hashing mode.

### To add a child server

1. Send the EngineManagement action to the DIH ACI port. Set the EngineAction parameter to Add, and set Host and Port to the host and port of the new child server. For example:

```
action=EngineManagement&EngineAction=Add&Host=Child3&Port=9000
```

You can also add a new child server to the last listed existing mirror group by setting the Group parameter in the EngineManagement action to the ID of the group.

2. Send the DREREDISTRIBUTE index action to the DIH index port. This index action checks whether redistribution is required, and runs the export and indexing process.

```
http://12.3.4.56:20001/DREREDISTRIBUTE
```

### Change the Weight of a Child Server

Use the following procedure to change the weight of a child server in consistent hashing mode.

### To change the weight of a child server

1. Send the EngineManagement action to the DIH ACI port. Set the EngineAction parameter to Edit, set ID to the ID number of the child server in the DIH configuration file, and set Weight to the new weight for this child server. For example:

```
action=EngineManagement&EngineAction=Edit&ID=3&Weight=5
```

2. Send the DREREDISTRIBUTE index action to the DIH index port to redistribute the index data between child servers according to the new weighting.

```
http://12.3.4.56:20001/DREREDISTRIBUTE
```

### Remove a Child Server

Use the following procedure to remove a child server group in consistent hashing mode. You cannot remove a group that has virtual nodes assigned, and you can remove only whole groups of servers.

### To remove a child server

 Use the EngineManagement action to set the weight for the child server to zero. Set the EngineAction parameter to Edit, set ID to the ID number of the child server in the DIH configuration file, and set Weight to 0 (zero).

```
action=EngineManagement&EngineAction=Edit&ID=3&Weight=0
```

2. Send the DREREDISTRIBUTE index action to the DIH index port to redistribute the index data between child servers according to the new weighting.

http://12.3.4.56:20001/DREREDISTRIBUTE

This index action removes all the virtual nodes from the child server. DIH continues to send any mirrored index actions (such as DRESYNC and DRECOMPACT) to this child server until you remove it completely.

3. After the redistribution index action is complete, send the EngineManagement action again. Set the EngineAction parameter to Remove, and set Group to the ID of the group.

### Manage the Index Queue

The DIH maintains an internal queue of unfinished index actions that it receives. By default, the index queue size grows if the DIH needs to accept new index actions (that is, it does not discard jobs that have not been completed).

To tune indexing performance, you can control certain characteristics of the queue.

- You can presize the DIH index queue by setting the IndexQueueInitialSize parameter in the
  [IndexQueue] section of the configuration file. When you know that DIH is going to receive a large
  number of index jobs, you can use this option to reduce the number of times that DIH resizes the
  index queue.
- You can limit the size of the index queue by setting the IndexQueueMaxPendingItems parameter in
  the [IndexQueue] section of the configuration file. This parameter limits the number of incomplete
  index actions on the queue. When the queue size reaches this limit, DIH rejects any further index
  actions. You can override the queue limit for an individual index action by using the
  IgnoreMaxPendingItems index action parameter.
- You can specify the maximum number of finished (historical) index actions by setting the IndexQueueMaxHistory configuration parameter in the [IndexQueue] section of the configuration file. In this case, DIH keeps the most recent finished actions, and removes the oldest.
- By default, the DIH periodically polls each job in the index queue to see whether it is complete. When a job is complete,
  - Specify how often the polling occurs by modifying the PollInterval configuration parameter in the [Server] section of the DIH configuration file. The default value is 10 seconds.
     Frequent polling might help to keep the queue size down if you exceed the number of jobs
    - specified in the IndexQueueMaxHistory configuration parameter. However, polling too frequently might affect indexing performance.
  - You can turn off polling completely by setting the Polling configuration parameter to False. In
    this case, DIH marks the job as complete as soon as it sends it to the child servers. DIH keeps
    the number of finished jobs specified by IndexQueueMaxHistory.
    - Turn off polling for all child servers by setting Polling to False in the [Server] section. Alternatively, turn off polling for individual child servers by setting Polling to False in the [IDOLServerN] section.
- You can specify a directory for the DIH to use to store index queue status files. By default, it stores
  the files in the ./main directory, relative to the DIH executable. Set the Main configuration
  parameter (in the [Paths] section of the DIH configuration file) to the full or relative path to the
  directory to use.

### **Archive Information**

You can archive records of index actions that the DIH receives and documents that the DIH was unable to index.

### **Archive Actions**

Use the following procedure to set up archiving for index actions. The archived data includes any data that you send in the action.

### To enable archiving of index actions

- 1. Open the DIH configuration file in a text editor.
- 2. In the [Server] section, set ArchiveMode to True.
- 3. In the [Paths] section, set Archive to the path (either absolute or relative to the DIH executable) to a directory to store the list of actions in.
- 4. In the [Server] section, set ArchiveFolderDateFormat to the IDOL date format string to use to name the folders. You can also use forward slashes (/) as path separators to specify subfolders. For example:

```
ArchiveFolderDateFormat=YYYY MM DD/HH/NN
```

- In this example, an archive folder is produced every day, with a subfolder every hour, each with a further subfolder every minute. The default value is YYYY\_MM\_DD.
- 5. In the [Server] section, set CompressArchive to True if you want to compress the action archive to save disk storage space.
- 6. In the [Server] section, set ArchiveUseHashDir to False if you do not want to use a hashed directory structure in your archive folder (64 folders each containing 64 folders).
  - A hashed directory structure can avoid slow file operations that can occur in some file systems when there are many files in a single folder. If you have set ArchiveFolderDateFormat to give a small time interval for each folder, hashed directories might not be necessary.
- 7. Save and close the configuration file.
- 8. Restart the DIH for your changes to take effect.

### **Archive Failed Documents**

Use the following procedure to set up archiving for documents that the DIH was unable to index.

### To enable archiving of failed documents

- 1. Open the DIH configuration file in a text editor.
- 2. In the [Server] section, set the ArchiveFailedTasks parameter to True.
- 3. In the [Paths] section, set the Failed configuration parameter to the path (either absolute or relative to the DIH executable) to a directory to store the unindexed documents in.
- 4. Save and close the configuration file.

5. Restart the DIH for your changes to take effect.

### **Set Up SSL Connections**

You can configure Secure Socket Layer (SSL) connections between the DIH and other servers. You can configure SSL connections in a combination of different configuration sections:

• [Server]. Configure SSL in this section for connections for incoming ACI calls. You can configure this section in either the IDOL configuration file or the DIH configuration file, depending on whether the system uses a unified or stand-alone setup.

#### NOTE:

In a unified IDOL setup, you must set the SSLConfig configuration parameter in the [Server] section, rather than the [DistributionSettings] section.

• [IDOLServerN] or [DIHEngineN]. Configure SSL in this section for connections for outgoing ACI calls. You can set this option in either the IDOL configuration file or DIH configuration file, depending on whether the system uses a unified or stand-alone setup.

You can also configure SSL connections between DIH and the service port of the child servers by using the ServiceSSLConfig parameter in this section.

• [IndexServer]. Configure SSL in this section for connections for the index port.

### To configure an SSL connection

- 1. Open the configuration file in a text editor. If you use a unified setup, use the IDOL Server configuration file. If you use a stand-alone setup, use the DIH configuration file.
- 2. Find the [Server], [IDOLServerN], or [DIHEngineN] section, or create an [IndexServer] section.
- 3. Add the SSLConfig setting to specify the section in which you set the SSL details for the connection, usually SSLOption*N*. For example:

```
[Server]
(other server settings...)
SSLConfig=SSLOption0

[IDOLServer0]
SSLConfig=SSLOption0

[IDOLServer1]
SSLConfig=SSLOption1
```

In this example, incoming ACI calls and outgoing calls to IDOLServer0 share the same SSL configuration, and outgoing calls to IDOLServer1 use a different configuration.

- 4. In the [IDOLServerN] section or the [DIHEngineN] section, add the ServiceSSLConfig setting to the name of the section in which you set the SSL details for connections to the child server service port.
- 5. Create an [SSLOptionN] section for each unique SSLConfig or ServiceSSLConfig setting. Each SSLOption entry must contain the SSLMethod, SSLCertificate, and SSLPrivateKey parameters. For example:

```
[SSLOption0]
SSLMethod=TLSV1.2
SSLCertificate=host1.crt
SSLPrivateKey=host1.key

[SSLOption1]
SSLMethod=TLSV1.2
SSLCertificate=host2.crt
```

SSLPrivateKey=host2.key

6. Save and close the configuration file. Restart IDOL Server (for a unified setup) or the DIH (for a stand-alone setup) for your changes to take effect.

### **Configure Client Authorization**

You can configure Distributed Index Handler to authorize different operations for different connections.

Authorization roles define a set of operations for a set of users. You define the operations by using the StandardRoles configuration parameter, or by explicitly defining a list of allowed actions in the Actions and ServiceActions parameters. You define the authorized users by using a client IP address, SSL identities, and GSS principals, depending on your security and system configuration.

For more information about the available parameters, see the Distributed Index Handler Reference.

### To configure authorization roles

- Open your configuration file in a text editor.
- 2. Find the [AuthorizationRoles] section, or create one if it does not exist.
- 3. In the [AuthorizationRoles] section, list the user authorization roles that you want to create. For example:

```
[AuthorizationRoles]
0=AdminRole
1=UserRole
```

4. Create a section for each authorization role that you listed. The section name must match the name that you set in the [AuthorizationRoles] list. For example:

```
[AdminRole]
```

5. In the section for each role, define the operations that you want the role to be able to perform. You can set StandardRoles to a list of appropriate values, or specify an explicit list of allowed actions by using Actions, and ServiceActions. For example:

```
[AdminRole]
StandardRoles=Admin, ServiceControl, ServiceStatus

[UserRole]
Actions=GetVersion
ServiceActions=GetStatus
```

#### NOTE:

The standard roles do not overlap. If you want a particular role to be able to perform all actions, you must include all the standard roles, or ensure that the clients, SSL identities, and so on, are assigned to all relevant roles.

6. In the section for each role, define the access permissions for the role, by setting Clients, SSLIdentities, and GSSPrincipals, as appropriate. If an incoming connection matches one of the allowed clients, principals, or SSL identities, the user has permission to perform the operations allowed by the role. For example:

```
[AdminRole]
StandardRoles=Admin,ServiceControl,ServiceStatus
Clients=localhost
SSLIdentities=admin.example.com
```

- 7. Save and close the configuration file.
- 8. Restart Distributed Index Handler for your changes to take effect.

### **Customize Logging**

You can customize logging by setting up your own *log streams*. Each log stream creates a separate log file in which specific log message types (for example, action, index, application, or import) are logged.

### To set up log streams

- 1. Open the Distributed Index Handler configuration file in a text editor.
- Find the [Logging] section. If the configuration file does not contain a [Logging] section, add one.
- 3. In the [Logging] section, create a list of the log streams that you want to set up, in the format N=LogStreamName. List the log streams in consecutive order, starting from 0 (zero). For example:

```
[Logging]
LogLevel=FULL
LogDirectory=logs
0=ApplicationLogStream
1=ActionLogStream
```

You can also use the [Logging] section to configure any default values for logging configuration parameters, such as LogLevel. For more information, see the *Distributed Index Handler Reference*.

4. Create a new section for each of the log streams. Each section must have the same name as the log stream. For example:

```
[ApplicationLogStream]
[ActionLogStream]
```

5. Specify the settings for each log stream in the appropriate section. You can specify the type of logging to perform (for example, full logging), whether to display log messages on the console, the maximum size of log files, and so on. For example:

[ApplicationLogStream]
LogTypeCSVs=application
LogFile=application.log
LogHistorySize=50
LogTime=True
LogEcho=False
LogMaxSizeKBs=1024

[ActionLogStream]
LogTypeCSVs=action
LogFile=logs/action.log
LogHistorySize=50
LogTime=True
LogEcho=False
LogMaxSizeKBs=1024

6. Save and close the configuration file. Restart the service for your changes to take effect.

## Chapter 4: Operate the Distributed Index Handler

This chapter describes the actions you can perform with the DIH.

| • | Start and Stop the Distributed Index Handler | . 56 |
|---|----------------------------------------------|------|
| • | Index Data with the DIH                      | 57   |
| • | Administer IDOL Servers                      | 62   |
| • | Manage Databases                             | 64   |
| • | Manage Documents                             | . 65 |

### Start and Stop the Distributed Index Handler

You can use several different methods to start and stop the DIH.

### Start the Distributed Index Handler

The following sections describe the different ways that you can start the DIH.

Before you can start the DIH, you must start the License Server.

### Start the DIH on Microsoft Windows

- Double-click the DIH. exe file in your component installation directory.
- Start the DIH service from a system dialog box. DIH must be installed as a Windows Service. See Install an IDOL Component as a Service on Windows, on page 15.
  - 1. Display the Windows **Services** dialog box.
  - 2. Select the **DIH** service for the component, and click **Start** to start the component.
  - 3. Click Close to close the Services dialog box.

#### TIP:

You can also configure the Windows Service to run automatically when you start the machine.

Start a component from the command line. For more information, refer to the IDOL Getting Started Guide.

### Start the DIH on UNIX

- Start the IDOL component service from the command line. The component must be installed as a service.
   See Install an IDOL Component as a Service on Linux, on page 18 You can use one of the following commands to start the service:
  - On systemd Linux platforms:

```
systemctl start DIH
```

On System V Linux platforms:

service DIH start

On Solaris platforms (using System V):

/etc/init.d/DIH start

#### TIP:

You can also configure the service to run automatically when you start the machine.

- Start the DIH from the command line. For more information, refer to the IDOL Getting Started Guide.
- Use the start script (start-dih.sh).

#### NOTE:

In most cases, HPE recommends that you use the provided init scripts instead.

### **Stop the Distributed Index Handler**

You can stop the DIH from running in several different ways.

• (All Platforms) Send the Stop service action to the component service port:

```
http://host:servicePort/action=stop
```

where *host* is the name or IP address of the host on which the DIH is running, and *servicePort* is the component service port (which is specified in the [Service]section of the Distributed Index Handler configuration file).

- On Windows platforms, when the component is installed as a service, you can use the system dialog box to stop the service:
  - 1. Display the Windows **Services** dialog box.
  - 2. Select the **DIH** service, and click **Stop** to stop Distributed Index Handler.
  - 3. Click **Close** to close the **Services** dialog box.
- On UNIX platforms, when the component is installed as a service, you can run one of the following commands to stop the service:
  - o On systemd platforms:

```
systemctl stop DIH
```

o On system V platforms:

```
service DIH stop
```

On Solaris platforms (using System V):

```
/etc/init.d/DIH stop
```

• On UNIX platforms, you can also use the stop script, stop-dih.sh.

### Index Data with the DIH

You can send either of two IDOL Server indexing actions to the DIH. For complete information about these index actions and their parameters, refer to the *IDOL Server Administration Guide* and the *Distributed Index Handler Reference*.

### **Use DREADD**

The DIH accepts the DREADD indexing action, which allows you to send data (that is accessible to the DIH through the file system) directly to the DIH for indexing. Use the following action syntax:

http://DIHhost:IndexPort/DREADD?parameters

When you send this action to the DIH instead of to an IDOL Server, note that:

- DIHhost and IndexPort are the host and index port of the DIH, not of any of its child IDOL Servers.
- In mirror mode, DIH sends the data to every child IDOL server for indexing. In simple non-mirror
  mode, the DIH decides which IDOL server receives index data, but all IDOL servers receive all
  actions. Use reference-based indexing or DistributeSendMinimal to further reduce the amount of
  traffic and IDOL Server load by allowing the DIH to distribute index data and index actions.
- When you use the PreserveDREADD configuration option, all the child servers must have access to the index file.

### **Use DREADDDATA**

The DIH accepts the DREADDDATA indexing action, which allows you to send data over a socket to the DIH for indexing. This action requires a POST request method. Use the following action syntax:

http://

DIHhost:IndexPort/DREADDDATA?optionalParamsData#DREENDDATAkillDuplicatesOption\n\n

When you send this action to the DIH instead of to an IDOL Server, note:

- DIHhost and IndexPort are the host and index port of the DIH, not of any of its child IDOL Servers.
- In mirror mode, DIH sends the data to every child IDOL server for indexing. In simple non-mirror
  mode, the DIH decides which IDOL server indexes the data, but all IDOL servers receive all actions.
  Use reference-based indexing or DistributeSendMinimal to further reduce the amount of traffic
  and IDOL server load by allowing the DIH to distribute index data and index actions.

### **Check Indexing Status**

You can check whether the DIH has successfully indexed data into the connected IDOL servers by running the following action:

http://DIHhost:ACIport/action=IndexerGetStatus

where,

- DIHhost is the IP address or host name of the of the machine on which DIH is installed.
- ACIport is the port that you use to send ACI actions to the DIH (set in the Port parameter in the [Server] section of the DIH configuration file).

The IndexerGetStatus action displays the status of the IDOL Server index queue.

### **Example**

The following example shows the action response from the DIH when you send an IndexerGetStatus action to the DIH after a DREADD index action:

```
<autnresponse>
<action>INDEXERGETSTATUS</action>
<response>SUCCESS</response>
<responsedata>
<item>
   <id>1</id>
   <origin_ip>127.0.0.1</origin_ip>
   <received_time>2008/10/22 11:30:13</received_time>
   <start_time>2008/10/22 11:30:14</start_time>
   <end_time>2008/10/22 11:32:14</end_time>
   <duration_secs>120</duration_secs>
   <percentage_processed>100</percentage_processed>
   <status>-1</status>
   <description>Finished</description>
   <index_command>
   /DREADD?myfile.idx&KILLDUPLICATES=REFERENCE&DREDBNAME=Archive
   </index_command>
</item>
</responsedata>
</autnresponse>
```

### where,

| Tag name                                   | Description                                                                                                    |
|--------------------------------------------|----------------------------------------------------------------------------------------------------|
| <id></id>                                  | The ID number of the index action.                                                                                                    |
| <pre><origin_ip></origin_ip></pre>         | The IP address of the machine that sent the index action to the DIH.                                                                   |
| <pre><received_ time=""></received_></pre> | The time that the DIH received the action.                                                                                             |
| <start_time></start_time>                  | The time that the DIH started processing the index action.                                                                             |
| <end_time></end_time>                      | The time that the DIH finished processing the index action.                                                                            |
| <duration_<br>secs&gt;</duration_<br>      | The total amount of time in seconds that the DIH spent processing the index action.                                                    |
| <status></status>                          | The status code of the current status of the index action in the DIH index queue. See IndexerGetStatus Status Codes, on the next page. |
| <description></description>                | The description of the <status> number.</status>                                                                                       |
| <pre><index_ command=""></index_></pre>    | The index action that was used for the index job.                                                                                      |

### IndexerGetStatus Status Codes

### NOTE:

Codes in  ${\bf bold}$  are status messages. All other codes indicate there is a problem with the indexing process.

| Code | Message                        | Explanation                                                                                                    |
|------|--------------------------------|----------------------------------------------------------------------------------------------------|
| -1   | Finished                       | The indexing process is complete.                                                                                                    |
|      |                                | By default, the action reports a job as finished only when all the child servers report the job as finished. This behavior can result in large queue sizes. To mark each job as finished when one child server completes it, set the Polling parameter in the [Server] section of the DIH configuration file to False. |
| -2   | Out of disk space              | IDOL Server ran out of disk space before the indexing process was completed.                                                                                                    |
| -3   | File not found                 | The index file was not found.                                                                                                    |
| -4   | Database not found             | The database that you tried to index into was not found.                                                                                                    |
| -5   | Bad parameter                  | The indexing action syntax is incorrect.                                                                                                    |
| -6   | Database exists                | The database that you tried to create already exists.                                                                                                    |
| -7   | Queued                         | DIH queues the indexing action and runs it when all preceding indexing actions are complete.                                                                                                    |
| -8   | Unavailable                    | IDOL Server is about to shut down or indexing is paused.                                                                                                    |
| -9   | Out of Memory                  | IDOL Server ran out of memory before the indexing process was completed.                                                                                                    |
| -10  | Interrupted                    | The indexing action was interrupted.                                                                                                    |
| -11  | XML is not well formed         | Indexing failed because the XML is not well formed.                                                                                                    |
| -12  | Retrying interrupted command   | IDOL Server is running an indexing action that was previously interrupted.                                                                                                    |
| -13  | Backup in progress             | IDOL Server is performing a backup.                                                                                                    |
| -14  | Max index size reached         | The indexing job exceeds the maximum indexing size (your license determines the maximum indexing size).                                                                                                    |
| -15  | Max number of sections reached | The indexing job exceeds the maximum number of sections that you can index (your license determines the number of sections you can index).                                                                                                    |
| -16  | Indexing Paused                | The indexing process was paused.                                                                                                    |

| Code | Message                                                                                                    | Explanation                                                                                                    |
|------|----------------------------------------------------------------------------------------------------|----------------------------------------------------------------------------------------------------|
| -17  | Indexing Resumed                                                                                               | The indexing process was restarted.                                                                                                    |
| -18  | Indexing Cancelled                                                                                             | The indexing process was cancelled.                                                                                                    |
| -19  | Out of file descriptors                                                                                        | IDOL Server ran out of file descriptors.                                                                                                    |
| -20  | LanguageType not found                                                                                         | The language type of the index data was not found.                                                                                                    |
| -21  | SecurityType not found                                                                                         | The security type of the index data was not found.                                                                                                    |
| -22  | Child engines returned differing messages                                                                      | The child servers returned different messages to the DIH. This code is reported only by DIH.                                                                             |
| -23  | Badly formatted index command                                                                                  | The indexing action was rejected by a child server because the syntax is not valid.                                                                                      |
| -25  | To be sent to DRE                                                                                              | DIH queues the index action to send to the IDOL Server. This code is reported only by DIH.                                                                               |
| -26  | DREADDDATA: Data received did not include #DREENDDATA                                                          | The data in the DREADDDATA action did not contain a #DREEDNDDATA statement to indicate the end of the data.                                                              |
| -27  | Command failed more times than the configured retry limit                                                      | The indexing action exceeded the maximum number of retries specified by the MaximumRetries parameter in the DIH configuration. This code is reported only by DIH.        |
| -28  | The index ID specified is invalid                                                                              | The index ID returned by the child server is not valid. This code is reported only by DIH.                                                                               |
| -29  | Command was redistributed to sibling engines as this engine was either unavailable or not accepting index jobs | The indexing action was sent to sibling servers because the child server was either unavailable or not accepting indexing jobs. This code is reported only by DIH.       |
| -30  | Database name too long                                                                                         | The name of the database that you are indexing documents into is too long. The maximum length is 63 characters.                                                          |
| -31  | Command ignored due to id match                                                                                | The DREINITIAL action was not processed because it did not match the ID specified in the InitialID parameter.                                                            |
| -33  |                                                                                                    | IDOL Server cannot create the database because it has reached the maximum number of databases. The maximum is 32,767.                                                    |
| -34  | Pending commit                                                                                                 | The indexing job is complete and the documents are available for searching after the next delayed synchronization cycle, which you specify in the DelayedSync parameter. |

| Code | Message      | Explanation                                                                                                   |
|------|--------------|----------------------------------------------------------------------------------------------------|
| -35  | Initializing | DIH is starting the indexing job. This code is reported only by DIH.                                          |
| -36  | Reading IDX  | DIH is reading the IDX file from disk, prior to sending it to IDOL Server. This code is reported only by DIH. |

#### NOTE:

If the IndexerGetStatus action returns a positive number, this number indicates the percentage of the indexing queue that is complete.

### Administer IDOL Servers

You can use the following IDOL Server index actions to administer the IDOL Servers managed by the DIH. Refer to the *IDOL Server Reference* for complete information on these actions and their parameters.

### **Implement Configuration Changes**

When you make changes to the configuration files of one or more IDOL Servers, you can send the DRERESET index action to the DIH to ensure that all its child IDOL Servers implement the changes. Use the following action syntax:

http://DIHhost:IndexPort/DRERESET?

When you send this action to the DIH instead of to an IDOL server, note:

- DIHhost is the IP address (or name) of the machine on which the DIH is installed. IndexPort is the number of the port that you use to send index actions to the DIH.
- This action resets all child IDOL servers of the DIH.

### **Compact the IDOL Servers**

The DRECOMPACT index action allows the DIH to reduce the space that documents take up in the IDOL Servers. The compact operation (similar to the defragmentation process) uses new documents to fill up the space that has been created through the deletion of other documents. Use the following action syntax:

http://DIHhost:IndexPort/DRECOMPACT?

When you send this action to the DIH instead of to an IDOL Server, note:

- DIHhost is the IP address (or name) of the machine on which the DIH is installed, and IndexPort is the number of the port that you use to send index actions to the DIH.
- . This action compacts all child IDOL servers of the DIH.

### **Back up the IDOL Servers**

The DREBACKUP index action allows the DIH to back up the data in its child IDOL Servers, to create a safe copies of the data. You can subsequently use a DREINITIAL index action to restore the backed up files to the IDOL Servers.

### To back up IDOL Server

- 1. Send a DRECOMPACT index action to the DIH to compress the connected IDOL Servers (see Compact the IDOL Servers, on the previous page).
- 2. Send the following action from your Web browser to copy all the IDOL Server \*.DB files to a new location:

http://DIHhost:IndexPort/DREBACKUP?Path

When you send this action to the DIH instead of to an IDOL Server, note:

- DIHhost is the IP address (or name) of the machine on which the DIH is installed, IndexPort is the number of the port that you use to send index actions to the DIH, and Path is the path to the location where you want to create the IDOL Server backup.
- If the IDOL Servers are installed on different machines, you must ensure that the specified path is a valid directory path on each of the machines.
- If any two IDOL Servers are installed on one machine, you can specify a relative path.
   However, you must ensure that multiple IDOL Servers do not back up to the same location.

### To restore backed-up data to IDOL Server

 Send the following action from your Web browser to restore the files to all databases on all child IDOL Servers:

http://DIHhost:IndexPort/DREINITIAL?Path

When you send this action to the DIH instead of to an IDOL Server, note:

DIHhost is the IP address (or name) of the machine on which the DIH is installed, IndexPort
is the number of the port that you use to send index actions to the DIH, and Path is the path
(previously specified in DRECOMPACT) to the location to store the IDOL Server backups.

### Initialize the IDOL Servers

The DREINITIAL index action allows the DIH to delete the data that each child IDOL server contains and reset the server to the state it was in when first installed. Use the following action syntax:

http://DIHhost:IndexPort/DREINITIAL?

When you send this action to the DIH instead of to an IDOL server, note:

- DIHhost is the IP address (or name) of the machine on which the DIH is installed, and IndexPort is the number of the port that you use to send index actions to the DIH.
- All child servers of the DIH are reset.

### Disable the IDOL Servers

You can use the EngineManagement action to dynamically take child servers offline (without restarting the DIH). Send the EngineManagement action with the EngineAction parameter set to Edit and the Disabled parameter set to True to temporarily disable a child server of the DIH:

http://DIHhost:ACIPort/action=EngineManagement&EngineAction=Edit&ID=1&Disabled=True

This action disables the server with ID 1. When a child server is disabled, the DIH continues to assign documents and queue index actions. It does not attempt to send them until you enable the server again, by sending another EngineManagement action. For example:

http://

DIHhost:ACIPort/action=EngineManagement&EngineAction=Edit&ID=1&Disabled=False

This behavior is identical to when the DIH has lost contact with one of its child servers. It allows you to manually take a child server offline for maintenance.

### **Disable Index Actions**

You can prevent the DIH from forwarding certain index actions to its child servers. For example, you might want to prevent a user from sending a DREINITIAL index action to all child servers of a DIH.

In the [IndexServer] section of the DIH configuration file, set DisallowIndexCommands to a commaseparated list of index actions that you do not want the DIH to forward. For example:

[IndexServer]

DisallowedIndexCommands=DREINITIAL, DRECOMPACT

If a user sends these index actions to the DIH, it rejects them with a NOT AUTHORIZED error.

### **Manage Databases**

You can use the following IDOL Server index actions to manage IDOL databases in the child IDOL Servers of your DIH. For more information on these actions and their parameters, refer to the *Distributed Index Handler Reference*.

### Create a New Database in the IDOL Servers

The DRECREATEDBASE index action allows the DIH to create a new database in each of its IDOL Servers. For example, you can create a database to store documents that relate to one particular subject, or to store documents that are relevant to a particular user group. Use the following action syntax:

http://DIHhost:IndexPort/DRECREATEDBASE?DREDbName=DatabaseName

When you send this action to the DIH instead of to an IDOL Server, note:

• DIHhost is the IP address (or name) of the machine on which the DIH is installed, IndexPort is the number of the port that you use to send index actions to the DIH, and DatabaseName is the name of

the database to create.

• This action creates a database with the specified name in each of the child IDOL Servers. Using this action might make the most sense in situations where all the child IDOL Servers are identical.

### Delete a Database and All the Documents that it Contains

The DREREMOVEDBASE action allows the DIH to delete an IDOL database and all the documents it contains. Use the following action syntax:

http://DIHhost:IndexPort/DREREMOVEDBASE?DREDbName=DatabaseName

When you send this action to the DIH instead of to an IDOL Server, note:

- DIHhost is the IP address (or name) of the machine on which the DIH is installed, IndexPort is the number of the port that you use to send index actions to the DIH, and DatabaseName is the name of the database to remove.
- This action removes the database from every child IDOL Server that has a database of the specified name. If all IDOL Servers are identical, all are treated equally. If the IDOL Servers are not all identical, this action might have unintended consequences.

### **Manage Documents**

You can use the following IDOL Server index actions to manage IDOL database documents in the child IDOL Servers of your DIH. For complete information on these actions and their parameters, refer to the *Distributed Index Handler Reference*.

### **Delete Documents by Reference**

The DREDELETEREF index action instructs the DIH to delete one or more documents—specified by reference—from the child IDOL Servers. Use the following action syntax:

```
http://
DIHhost
:
```

IndexPort

/DREDELETEREF?Docs=DocumentReferences&Field=FieldNames&DREDbName=DatabaseName

When you send this action to the DIH instead of to an IDOL Server, note:

- DIHhost is the IP address (or name) of the machine on which the DIH is installed, and IndexPort is the number of the port that you use to send index actions to the DIH.
- This action deletes documents with the specified references that have the specified fields (if specified) and that are in the specified database (if specified) from all child IDOL Servers of the DIH.

### Delete and Restore Documents by Document ID

The DREDELETEDOC index action instructs the DIH to delete one or more documents—specified by document ID—from the child IDOL Servers. You can also send the DREUNDELETEDOC index action to

restore previously deleted documents.

Use the following action syntax for DREDELETEDOC:

http://DIHhost:IndexPort/DREDELETEDOC?Docs=DocumentIDs

When you send this action to the DIH instead of to an IDOL server, note:

- DIHhost is the IP address (or name) of the machine on which the DIH is installed, and IndexPort is the number of the port that you use to send index actions to the DIH.
- This action deletes all documents with the specified IDs (or with IDs in the specified range) from all child IDQL Servers of the DIH.

### NOTE:

Because dissimilar documents in different databases can have the same document ID, using document IDs with this action can have unintended consequences.

After you send a DREDELETEDOC index action to the DIH, you can restore some or all of the deleted documents to their IDOL Server databases by sending a DREUNDELETEDOC action. Use the following action syntax for DREUNDELETEDOC:

http://DIHhost:IndexPort/DREUNDELETEDOC?Docs=DocumentIDs

You can specify the same set of IDs that you used with DREDELETEDOC, or a subset. This index action cannot restore documents if you have run a compact operation (DRECOMPACT) after running DREDELETEDOC.

When you send this action to the DIH instead of to an IDOL Server, note:

- DIHhost is the IP address (or name) of the machine on which the DIH is installed, and IndexPort is the number of the port that you use to send index actions to the DIH.
- This action restores all documents with the specified IDs (or with IDs in the specified range) to their IDOL Servers (child servers of the DIH).

### Delete All Documents from a Database

The DREDELDBASE action instructs the DIH to delete all documents from a database. Use the following action syntax:

http://DIHhost:IndexPort/DREDELDBASE?DREDbName=DatabaseName

When you send this action to the DIH instead of to an IDOL Server, note the following points:

- DIHhost is the IP address (or name) of the machine on which the DIH is installed, and IndexPort is the number of the port that you use to send index actions to the DIH.
- This action deletes all documents from all databases of the specified name in all child IDOL Servers
  of the DIH. Using this action might make the most sense in situations where all the child IDOL
  databases are identical.

### **Expire Documents**

The DREEXPIRE index action instructs the DIH to delete or archive documents that have reached a specified age. You might archive to ensure that the documents in your IDOL servers are current. Use the following action syntax:

http://DIHhost:IndexPort/DREEXPIRE?

When you send this action to the DIH instead of to an IDOL server, note:

- DIHhost is the IP address (or name) of the machine on which the DIH is installed, and IndexPort is the number of the port that you use to send index actions to the DIH.
- This action expires all documents that have passed the expiration age on all child IDOL servers of the DIH.

### **Change Document Field Values**

The DREREPLACE action instructs the DIH to change the values of fields in its child IDOL Server indexed documents.

#### NOTE:

This action requires a POST request method.

Use the following action syntax:

http://DIHhost:IndexPort/DREREPLACE?Data#DREENDDATA

When you send this action to the DIH instead of to an IDOL Server, note:

- DIHhost is the IP address (or name) of the machine on which the DIH is installed, and IndexPort is the number of the port that you use to send index actions to the DIH.
- Specify documents only by reference, not by document ID. Because dissimilar documents in different databases can have the same document ID, using document IDs with this action can have unintended consequences.

### **Change Document Metadata**

The DRECHANGEMETA index action instructs the DIH to change the values of the importance rating, database, index date, or expiration date for specific documents in its child IDOL Servers.

Use the following action syntax:

http:// DIHhost

:IndexPort/DRECHANGEMETA?Type=metadataField&Refs=docReferences&NewValue=value

When you send this action to the DIH instead of to an IDOL server, note:

- DIHhost is the IP address (or name) of the machine on which the DIH is installed, and IndexPort is the number of the port that you use to send index actions to the DIH.
- This action allows you to specify documents by either document reference or document ID.
   However, unless the child IDOL servers are all identical, you must specify documents by reference only, not by document ID. Because dissimilar documents in different databases can have the same document ID, using document IDs with this action can have unintended consequences.
- This action also allows you to change the database that you assign a document to. If the child IDOL servers do not all have identical databases, this action can have unintended consequences.

# Part II: Appendixes

This section includes the following appendixes:

• Troubleshooting

## **Appendix A: Troubleshooting**

This section describes some common issues and their solutions. If your DIH is not functioning correctly, try the remedies described in this appendix.

### The DIH cannot obtain a valid service port

If the DIH cannot obtain a valid service port, it displays the following warning:

Warning: Engine n. Unable to obtain a valid service port.

To resolve this issue, verify that:

- the DIH has been correctly added to an authorization role in the IDOL Server configuration files that can send actions (for example, the Query standard role).
- the IDOL Servers are all version 4.5.0. or later.

### Actions fail

If the ACI actions that you send to the DIH fail, verify that:

- the DIH client has been correctly added to an authorization role in the IDOL Server configuration files that can send actions (for example, the Query standard role).
- the DIH client has been correctly added to an authorization role in the IDOL Server configuration files that can send service status actions (for example, the ServiceStatus standard role).

#### Index actions fail

If the index actions that you send to the DIH fail, verify that the DIH client has been correctly added to an authorization role in the IDOL Server configuration files that can send index actions (for example, the Index standard role).

## Glossary

### A

### **ACI (Autonomy Content Infrastructure)**

A technology layer that automates operations on unstructured information for cross-enterprise applications. ACI enables an automated and compatible business-to-business, peer-to-peer infrastructure. The ACI allows enterprise applications to understand and process content that exists in unstructured formats, such as email, Web pages, Microsoft Office documents, and IBM Notes.

### **ACI Server**

A server component that runs on the Autonomy Content Infrastructure (ACI).

### ACL (access control list)

An ACL is metadata associated with a document that defines which users and groups are permitted to access the document.

#### action

A request sent to an ACI server.

### active directory

A domain controller for the Microsoft Windows operating system, which uses LDAP to authenticate users and computers on a network.

### agent

A process that searches for information about a specific topic. An administrator can create agents for users or allow users to create their own agents.

#### authentication

The process of checking user credentials (user names, passwords, and PIN codes) against an IDOL Server or external security repository. The authentication process identifies a user, and allows IDOL Server to confirm their access permissions for different documents.

### C

### Category component

The IDOL Server component that manages categorization and clustering.

### combinator database

A DAH virtual database that combines results from several non-identical IDOL Server databases. See also: virtual database, distributor database.

### Community component

The IDOL Server component that manages users and communities.

#### connector

An IDOL component (for example File System Connector) that retrieves information from a local or remote repository (for example, a file system, database, or Web site).

#### Connector Framework Server (CFS)

Connector Framework Server processes the information that is retrieved by connectors. Connector Framework Server uses KeyView to extract document content and metadata from over 1,000 different file types. When the information has been processed, it is sent to an IDOL Server or Distributed Index Handler (DIH).

### Content component

The IDOL Server component that manages the data index and performs most of the

search and retrieval operations from the index.

### D

### **DAH (Distributed Action Handler)**

DAH distributes actions to multiple copies of IDOL Server or a component. It allows you to use failover, load balancing, or distributed content.

#### database

An IDOL Server data pool that stores indexed information. The administrator can set up one or more databases, and specify how to feed data to the databases. By default IDOL Server contains the databases Profile, Agent, Activated, Deactivated, News, and Archive.

### **DIH (Distributed Index Handler)**

DIH allows you to efficiently split and index extremely large quantities of data into multiple copies of IDOL Server or the Content component. DIH allows you to create a scalable solution that delivers high performance and high availability. It provides a flexible way to batch, route, and categorize the indexing of internal and external content into IDOL Server.

### distributor database

A DAH virtual database that retrieves results from several identical IDOL Server databases. For each query, it retrieves results from only one of the identical copies. See also: virtual database, combinator database.

### F

#### fetch

The process of downloading documents from the repository in which they are stored (such as a local folder, Web site, database, Lotus Domino server, and so on), importing them to IDX format, and indexing them into an IDOL server.

#### fetch task

A group of settings that instruct a connector how to retrieve data from a repository. Connectors can run fetch tasks automatically, or in response to an action.

#### field

Fields define different parts of content in IDOL documents, such as the title, content, and metadata information.

#### IDOL

The Intelligent Data Operating Layer (IDOL) Server, which integrates unstructured, semi-structured and structured information from multiple repositories through an understanding of the content. It delivers a real-time environment in which operations across applications and content are automated.

### **IDOL Proxy component**

An IDOL Server component that accepts incoming actions and distributes them to the appropriate subcomponent. IDOL Proxy also performs some maintenance operations to make sure that the subcomponents are running, and to start and stop them when necessary.

### IDX

A structured file format that can be indexed into IDOL Server. You can use a connector to import files into this format, or you can manually create IDX files.

### importing

After a document has been downloaded from the repository in which it is stored, it is

imported to an IDX or XML file format. This process is called "importing".

### index

The IDOL Server data index contains document content and field information for analysis and retrieval.

### index action

An IDOL Server command to index data, or to maintain or manipulate the data index.

### indexing

The process of storing data in IDOL Server. You can store data in different field types (index, numeric, and ordinary fields) or prevent IDOL from storing it. It is important to store data in appropriate field types to ensure optimized performance. IDOL Server can return any fields it stores for queries. However, you can query only for terms in Index fields.

### Intellectual Asset Protection System (IAS)

An integrated security solution to protect your data. At the front end, authentication checks that users are allowed to access the system that contains the result data. At the back end, entitlement checking and authentication combine to ensure that query results contain only documents that the user is allowed to see, from repositories that the user has permission to access. For more information, refer to the IDOL Document Security Administration Guide.

### K

### **KeyView**

The IDOL component that extracts data, including text, metadata, and subfiles from over 1,000 different file types. KeyView can also convert documents to HTML format for viewing in a Web browser.

### L

### **LDAP**

Lightweight Directory Access Protocol. Applications can use LDAP to retrieve information from a server. LDAP is used for directory services (such as corporate email and telephone directories) and user authentication. See also: active directory, primary domain controller.

#### License Server

License Server enables you to license and run multiple IDOL solutions. You must have a License Server on a machine with a known, static IP address.

### M

#### mirror mode

A distribution mode in which DIH distributes to several identical copies of the Content component, for failover or load-balancing.

### N

### non-mirror mode

A distribution mode in which DIH distributes the index between several Content components, which all contain a different segment of the index.

### OmniGroupServer (OGS)

A server that manages access permissions for your users. It communicates with your repositories and IDOL Server to apply access permissions to documents.

### P

#### PIN code

Personal Identification Number security feature used in addition to a user ID and password.

### primary domain controller

A server computer in a Microsoft Windows domain that controls various computer resources. See also: active directory, LDAP.

### privilege

Role-based capabilities that determine, for example, whether a user is allowed to access specific data.

### profile

Information about a user that is based on the concepts in documents that the user reads. Every time a user opens a document, IDOL Server updates their profile. This process allows the administrator to alert users to new content that matches the interests in their profiles.

### promotions

Targeted content that you want to display to users but is not included in the search results, such as advertisements.

### Q

### QMS rules

A document stored in the Promotion Agentstore that defines how QMS manages a query. Rules can return promotion documents, modify the original query, or modify the results of a query. See also: Query Manipulation Server (QMS).

### query

A string that you submit to IDOL Server, which analyzes the concept of the query and

returns documents that are conceptually similar to it. You can submit queries to IDOL Server to perform several kinds of search, such as natural language, Boolean, bracketed Boolean, and keyword.

### query cooker

A JavaScript application that manipulates queries and query results.

### **Query Manipulation Server (QMS)**

An ACI server that manipulates queries and results according to user-defined rules.

### R

#### reference

A string that is used to identify a document. This might be a title or a URL, and allows IDOL to identify documents for retrieval, indexing, and deduplication.

### ReferenceType field

Fields used to identify documents. At index time IDOL Server can use ReferenceType fields to eliminate duplicate copies of documents. At query time IDOL Server can use ReferenceType to filter results.

#### role

A set of privileges that the administrator allocates to an IDOL Server user.

### S

#### security

Security includes anything that makes sure that only authorized users can access or perform actions on data. It includes making sure that only permitted users can view and retrieve documents, user authentication, and secure communications.

### suggest

A type of query that returns documents that contain similar concepts to a particular document, rather than matching a particular query string. See also: query.

### Т

#### term

The basic entity that IDOL Server indexes (for example, a word in a document after IDOL applies stemming to it).

### V

### View

An IDOL component that converts files in a repository to HTML formats for viewing in a Web browser.

### virtual database

In the DAH, a virtual database controls the mapping between the DAH and specific databases in the child servers. See also: combinator database, distributor database.

### W

### Wildcard

A character that stands in for any character or group of characters in a query.

### X

### **XML**

Extensible Markup Language. XML is a language that defines the different attributes of document content in a format that can be read by humans and machines. In IDOL Server, you can index documents in XML format. IDOL Server also returns action responses in XML format.

## Send documentation feedback

If you have comments about this document, you can contact the documentation team by email. If an email client is configured on this system, click the link above and an email window opens with the following information in the subject line:

### Feedback on Administration Guide (Distributed Index Handler 11.5)

Add your feedback to the email and click **Send**.

If no email client is available, copy the information above to a new message in a web mail client, and send your feedback to AutonomyTPFeedback@hpe.com.

We appreciate your feedback!